$\overline{\phantom{a}}$ 

 $\mathcal{L}$ 

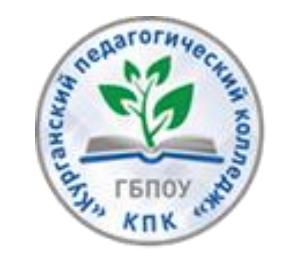

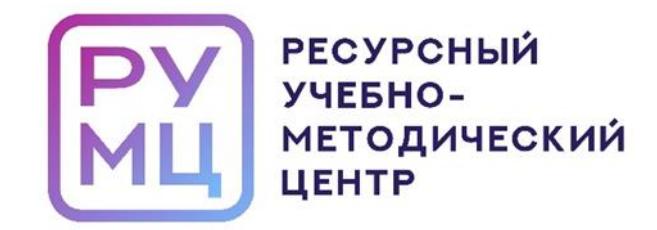

# **«ИСПОЛЬЗОВАНИЕ ЦИФРОВЫХ СЕРВИСОВ ДЛЯ СОЗДАНИЯ ОБРАЗОВАТЕЛЬНОГО КОНТЕНТА»**

# **МЕТОДИЧЕСКИЕ РЕКОМЕНДАЦИИ ДЛЯ ПРЕПОДАВАТЕЛЕЙ ПРОФЕССИОНАЛЬНЫХ ОБРАЗОВАТЕЛЬНЫХ ОРГАНИЗАЦИЙ**

**Курган - 2023**

«Использование цифровых сервисов для создания образовательного контента» методические рекомендации для преподавателей профессиональных образовательных организаций – Курган, 2023. – 34 с.

Автор-составитель: Бубнова О.В., преподаватель, ГБПОУ «Курганский технологический колледж имени Героя Советского Союза Н.Я. Анфиногенова»

Рецензент: Гаан Т.И., заведующий РУМЦ СПО, ГБПОУ «Курганский педагогический колледж».

Методические рекомендации разработаны в целях оказания методической и информационной помощи при планировании и организации образовательной деятельности с обучающимися, в том числе с ограниченными возможностями здоровья.

В издании представлен перечень электронных сервисов и образовательных платформ, использование которых позволит сделать образовательную деятельность более насыщенной, интересной и увлекательной.

Электронные сервисы и платформы, описанные в издании, могут быть использованы в работе с нормотипичными студентами и студентами, имеющими ограниченные возможности здоровья.

# СОДЕРЖАНИЕ

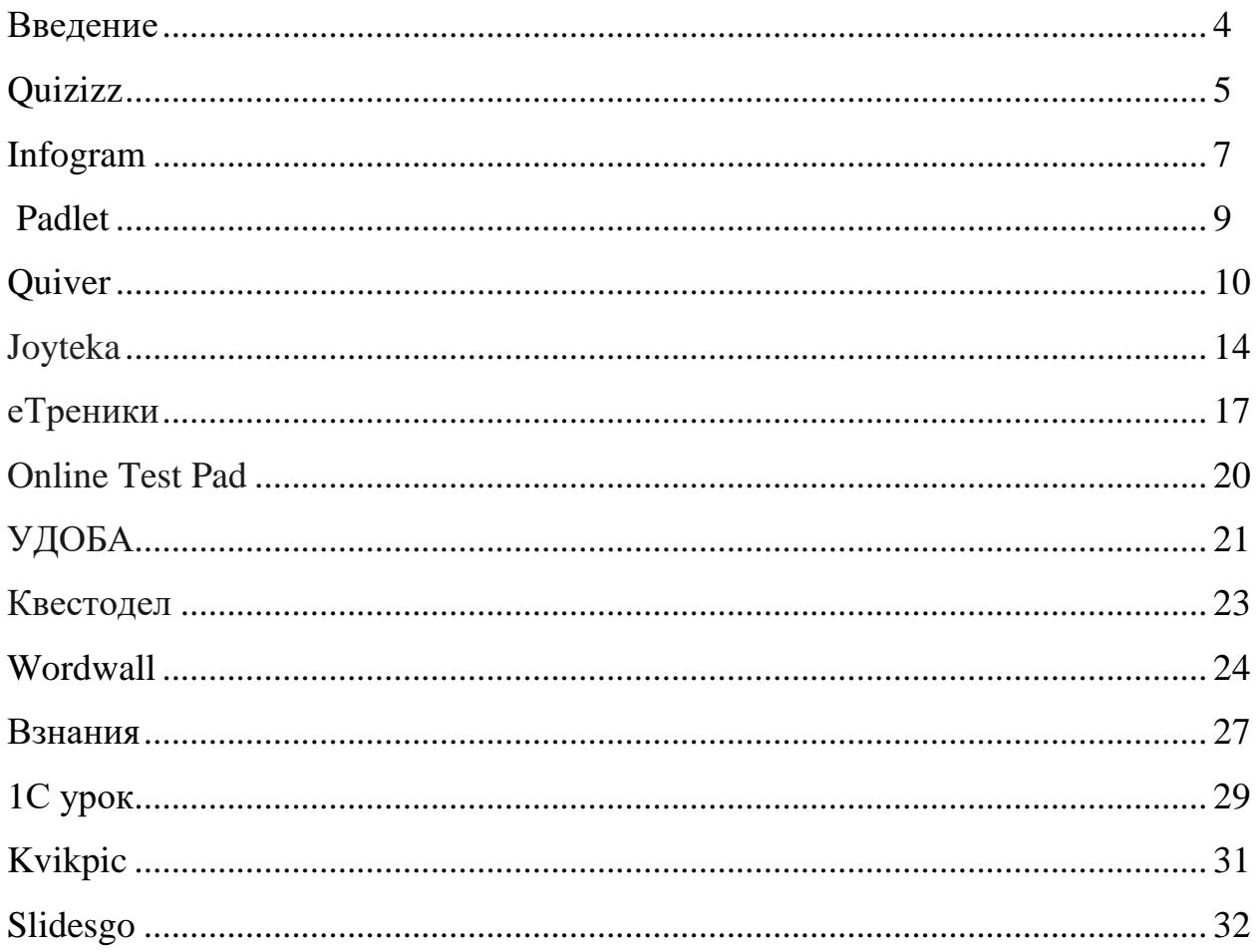

#### **Введение**

Цифровизация образования идет очень интенсивно: образовательные организации оснащаются компьютерным оборудованием, преподаватели всё активнее используют на учебных занятиях онлайн-сервисы, а очное общение с обучающимися и родителями (законными представителями) дополняется переписками и звонками в социальных сетях и мессенджерах.

Обучающиеся уже не представляют свою жизнь без гаджетов: по статистике, у 90% студентов дома есть компьютер или ноутбук, а 80% ежедневно заходят в интернет. Поэтому и в обучении стоит активно использовать цифровые технологии и сервисы. Если этого не делать, интерес к учебе может постепенно снижаться.

Чтобы сделать учебные занятия более интересными и увлекательными стоит периодически проводить онлайн-квизы и викторины, использовать онлайн-тренажёры, включать интерактивные задания в содержание занятий.

Использование цифровых сервисов в образовательной деятельности позволит сократить «разрыв» в качестве образования для городских и сельских обучающихся, а также для обучающихся в инклюзии, в том числе для лиц с ОВЗ обучающихся дистанционно. Практически все устройства и гаджеты для приема информации имеют специальное программное обеспечение позволяющее получать информацию в том виде, который является наиболее удобным для лиц с ограниченными возможностями здоровья, поэтому обучающиеся различных нозологических групп достаточно легко смогут выполнять интерактивные задания.

В настоящих методических рекомендациях приведен перечень цифровых сервисов, которые могут быть использованы преподавателями, для организации образовательного процесса. На момент подготовки методических рекомендаций все описываемые сервисы доступны для российских пользователей.

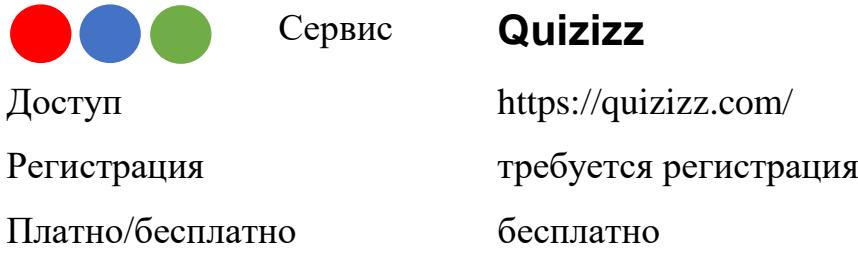

Quizizz.com – это бесплатный образовательный онлайн-сервис, позволяющий проводить экспресс-опросы, тесты, викторины, или использовать готовые викторины, созданные на сервисе.

На сайте представлены различные тесты, которые уже были написаны другими учителями, ими можно воспользоваться. Найти их можно сразу при входе в личный кабинет (рисунок 1).

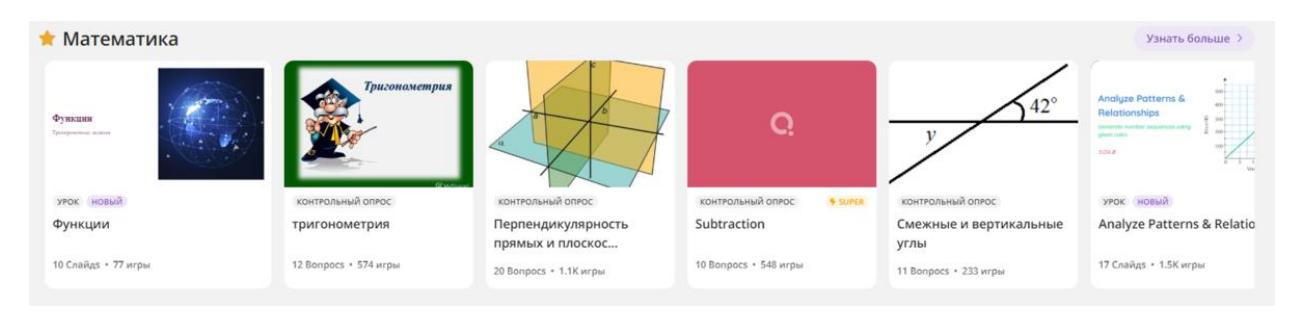

Рисунок 1 – Вид существующих тестов на платформе

Если необходимо создать что-то новое, то в левой части экрана на боковой панели, нажмите на кнопку «Создать». Сервис предложит создать тест или урок.

При создании теста можно использовать механику выбора одного или нескольких вариантов ответа, механику открытого ответа (краткого и полного), механику опроса, а также механику создания интерактивной презентации, где слайды сочетаются с тестовыми вопросами. У каждой механики есть сопроводительное видео с инструкцией.

Проведение викторин и конкурсов проходит в режиме реального времени. Облачная система позволяет создать игру, вывести ее на большой экран и подключить участников с применением мобильных устройств.

С помощью сервиса можно:

- провести тестирование или опрос;

- провести игру или викторину;

- организовать соревнование;

- организовать домашнюю работу;

- отслеживать результаты каждого обучающегося;

- предоставлять автоматическую обратную связь каждому обучающемуся.

 При проведении опроса учащиеся отвечают на вопросы в индивидуальном темпе. Есть возможность убрать параметр «время» и тогда учащиеся могут подумать над вопросом, это дает возможность во время ответа на вопрос прочитать параграф учебника, главу книги или воспользоваться Интернетом в поисках нужной информации.

Работу можно проводить в парах, либо индивидуально. Веб-викторина направлена на то, чтобы деятельности было больше, а обсуждений меньше. Поэтому работа в группах менее эффективна.

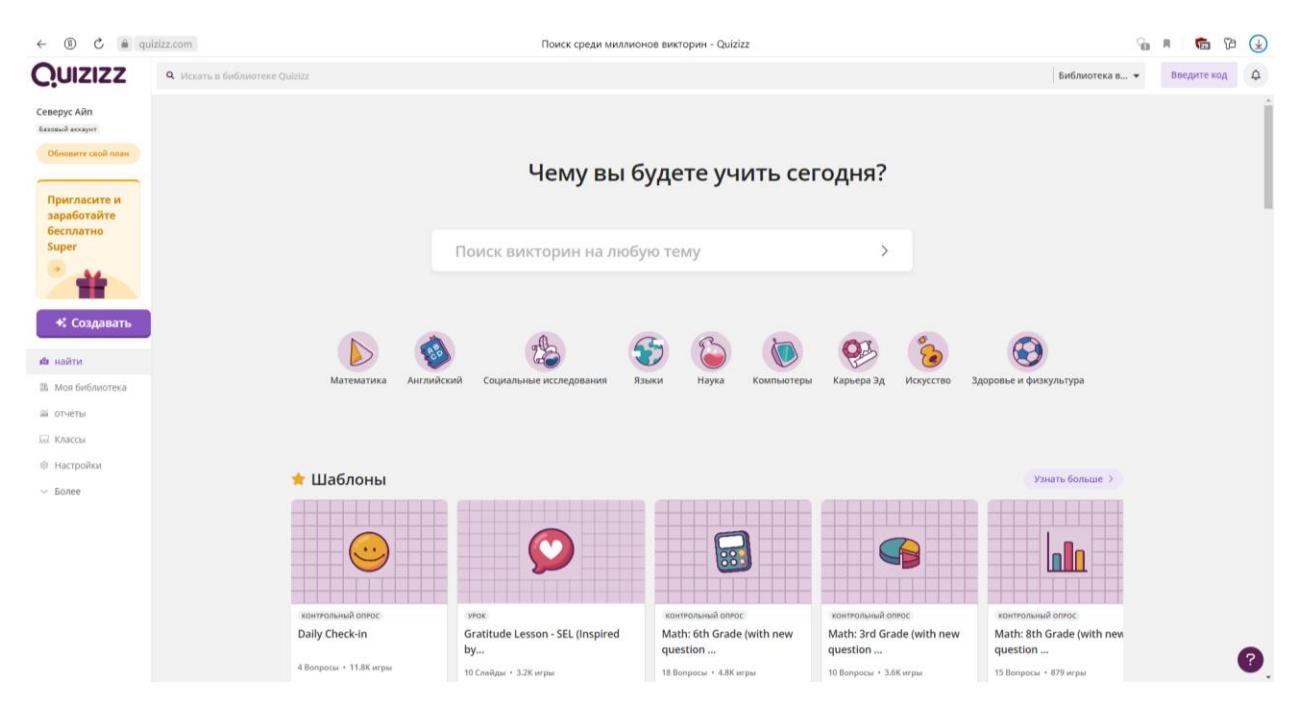

Рисунок 2 – Главное страница онлайн-сервиса Quizizz

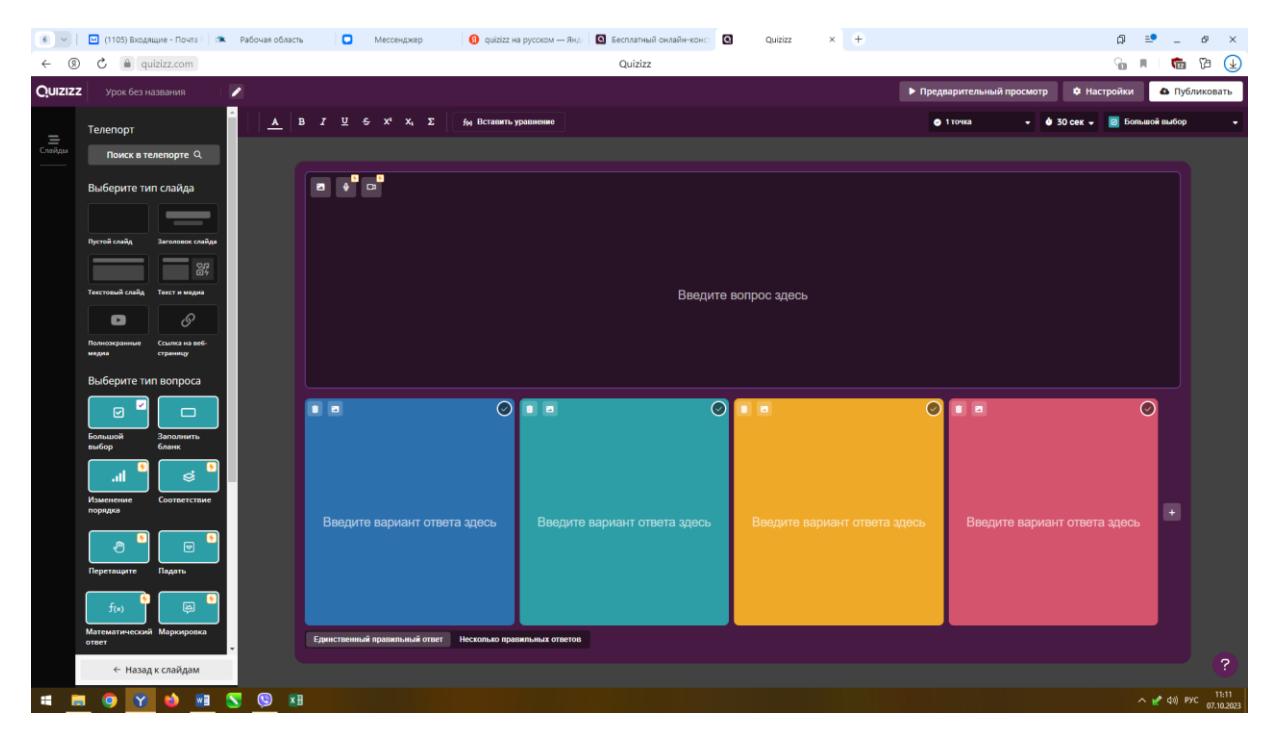

Рисунок 3 – Создание опроса

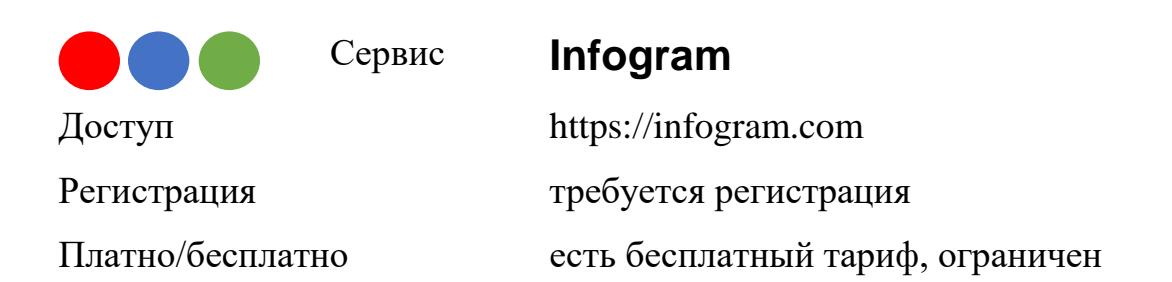

Infogram — платформа для создания инфографики, диаграмм и графиков, контента для социальных сетей. Infogram помогает создавать контент для сайтов, публикации в соцсетях и на рекламных площадках.

Материалы в Infogram создаются в визуальном редакторе. Они создаются с нуля или с применением готовых шаблонов. В Infogram создаётся не только статичный контент, но и динамичный с применением анимации и нарезок в видео. Это даёт возможность создания информативного и интерактивного

контента. Для создания контента используется текст, графики и диаграммы, карты, блоки с элементами (заметки, списки, временные рамки и т. д.), изображения, видео и GIF-анимация, фигуры и значки. У добавленных элементов изменяются размер, положения, цвета, фильтры, начертания, шрифты и другое. Для удобства создания в Infogram добавленные элементы размещаются на слоях.

Работать с контентом можно не только одному, но и в команде. Для этого необходимо прислать ссылку коллеге и выдать ему роль для редактирования или просмотра. Изменения, внесенные коллегой, отображаются в реальном времени, чтобы не допустить ошибку, есть история версия. Созданный контент можно скачать в форматах JPEG, PNG, PDF, GIF, MP4, встроить на сайт или показать широкой общественности.

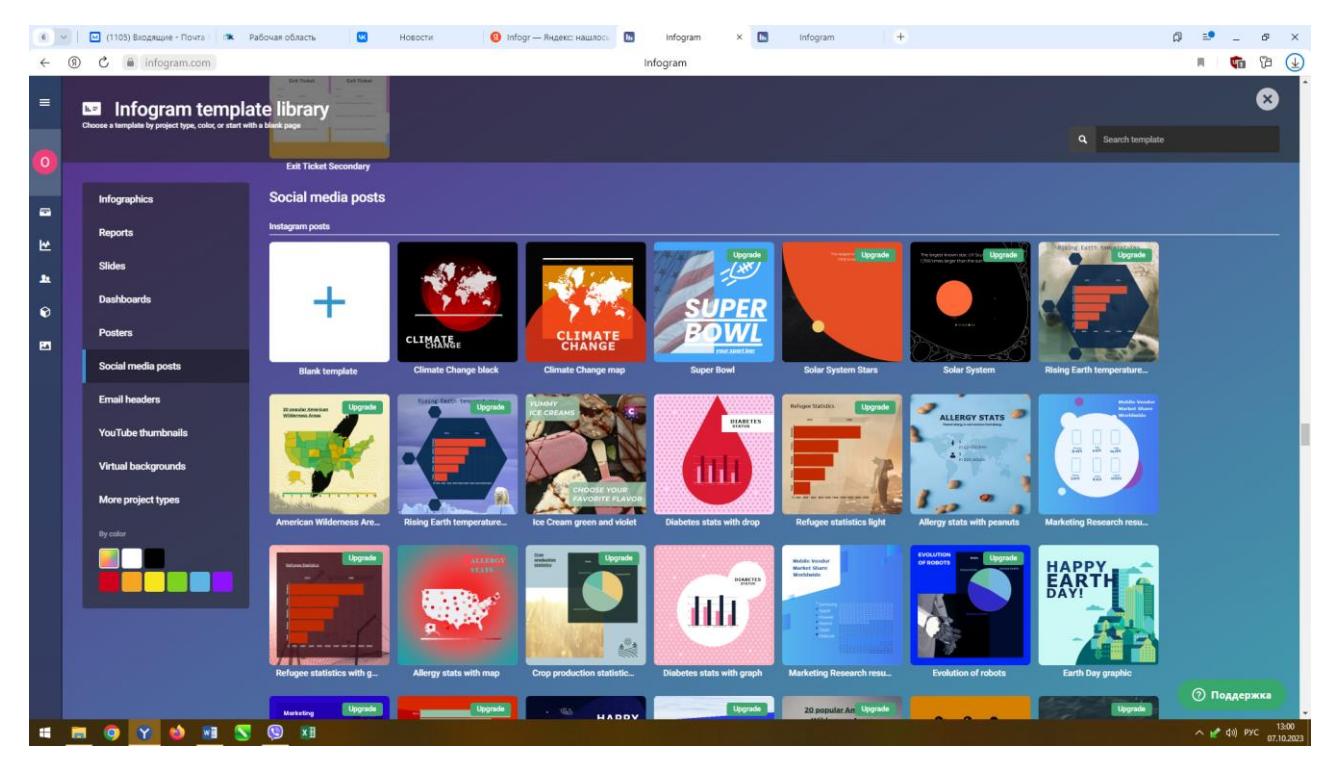

Рисунок 4 – Главная страница сервиса Infogram

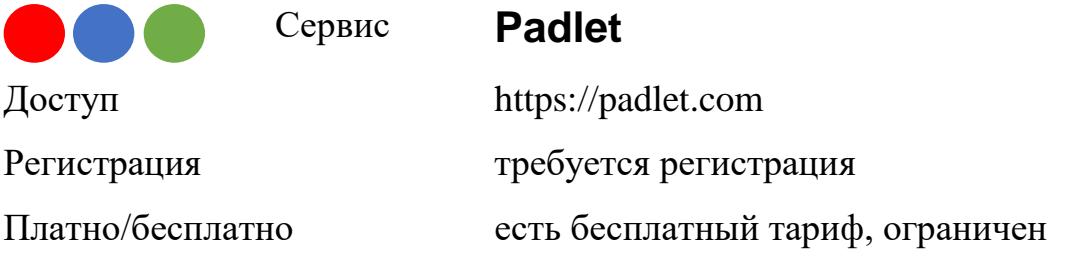

Padlet — виртуальная доска для онлайн-уроков, инструмент дистанционного обучения, который можно использовать почти на любых предметах. Удобство сервиса в том, что обсуждать задания можно в режиме реального времени: ученик вывесил свою работу на доску, а учитель её сразу увидел и смог оценить и прокомментировать, не собирая тетради и не скачивая документы на компьютер. Зарегистрироваться в Padlet просто — с помощью Google, Microsoft или Apple-аккаунта.

У доски Padlet обширный функционал, доску можно оформить в нескольких форматах, поэтому использовать Padlet можно на разных предметах.

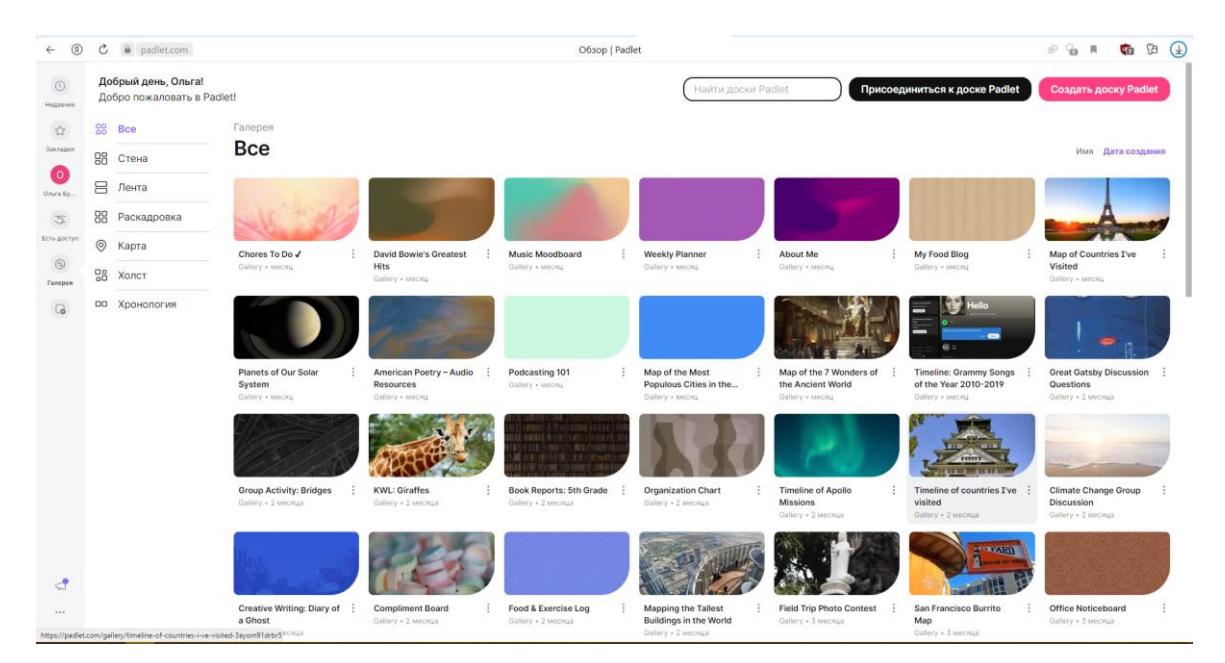

Рисунок 5 – Главная страница сервиса Padlet

Можно оформить доску в виде стены, холста, ленты, колонок, беседы или карты.

Использование Padlet существенно экономит время: в нём можно работать в режиме реального времени — учителю не нужно скачивать документ с работой ученика на компьютер, а ученику ждать проверки.

С помощью этого инструмента дистанционного обучения на уроке выстраивается коммуникация на уровне ученик-ученик. Задача учителя подготовить задание и давать комментарии в процессе работы.

На платформе Padlet нельзя убрать чужой комментарий, его можно только оценить. Поэтому весь ход работы над вопросом сохраняется на доске для онлайн-уроков и виден всем.

Работа с доской для онлайн-уроков — это возможность добавить в занятие творчества, продемонстрировать результаты своей работы, высказать своё мнение и узнать, что думают другие. Тот факт, что работу увидят одноклассники, мотивирует ребят подходить к заданиям ответственно и качественно их выполнять.

Как можно использовать виртуальную доску Padlet:

1 Для повторения изученного.

2 Для изучения алгоритма какого-то процесса или явления и запоминания хронологии событий.

3 Использование Padlet удобно для организации коллективного мозгового штурма на уроке.

4 Для обсуждения проблемных вопросов.

5 Для проведения опроса после изучения той или иной темы.

6 Для совместного конспектирования.

7 Для создания совместных презентаций, проектов или коллекций учебных материалов по одной из тем предмета.

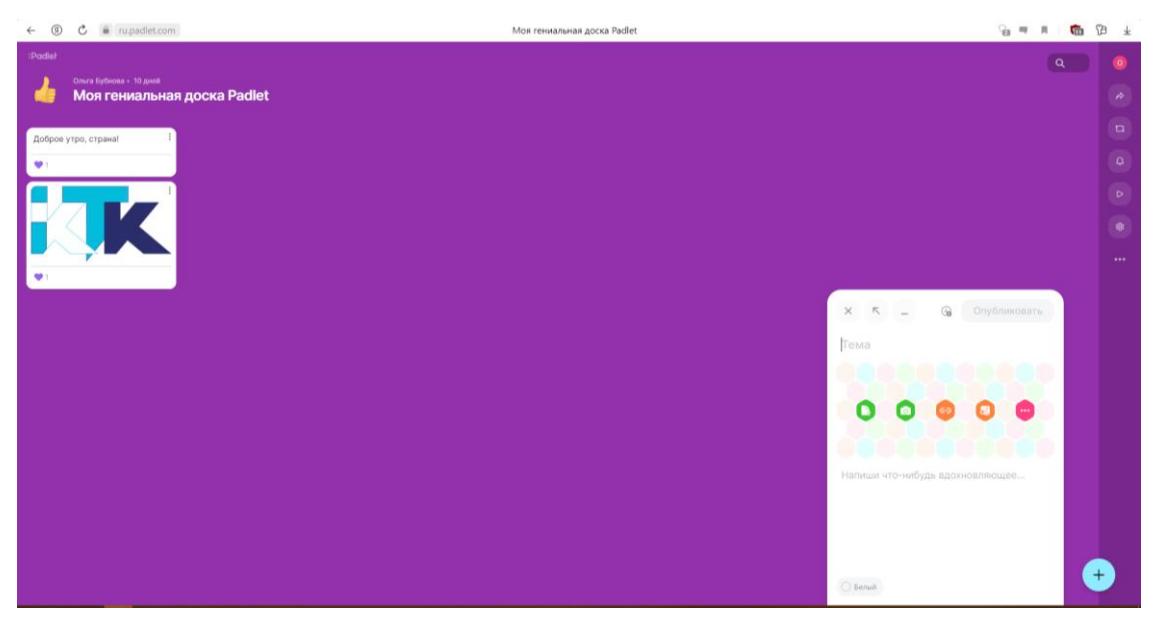

Рисунок 6 – Пример создания доски в сервисе Padlet

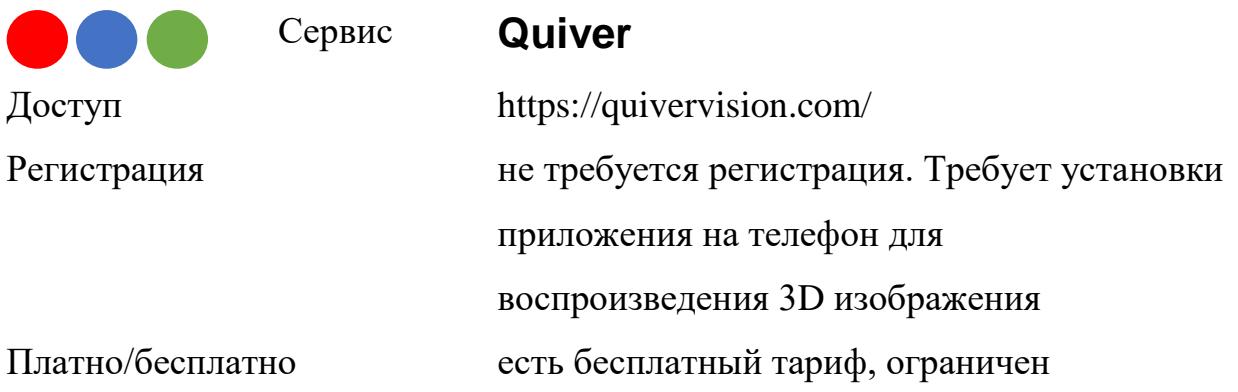

Приложение Quiver позволяет создать раскраски с дополненной 3D – реальностью. Найти бесплатные страницы раскрасок и загрузить приложение можно на сайте http://www.quivervision.com.

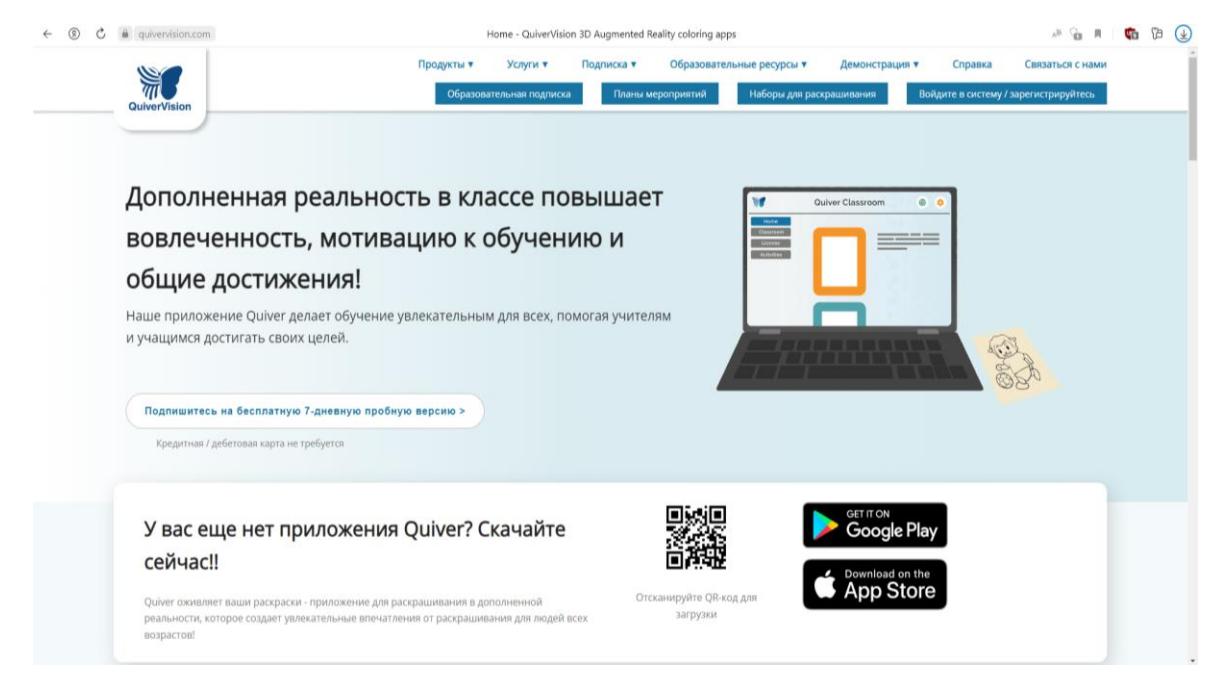

Рисунок 7 – Главная страница сервиса Quiver

Для того чтобы приступить к использованию приложения, необходимо сохранить страницы непосредственно с сайта. Картинки сохранены в формате pdf, их можно распечатать со своего компьютера. Приложение Quiver позволяет детям и взрослым раскрыть в себе таланты художника и лично взаимодействовать со своими индивидуальными творениями. Раскрашенные картинки «оживут» прямо на экране гаджета, появится возможность играть с анимированными персонажами, раскрашенными выбранными цветами, прикоснувшись к экрану устройства. Кроме радости от использования, приложение также поможет развитию ребенка. Quiver - это отличный инструмент для развития навыков и знаний по различным темам.

Для просмотра каждой раскраски необходимо загружать дополнительный контент! Приложение само предложит скачать необходимое дополнение для просмотра страницы.

Приложение Quiver работает только со страницами с сайта QuiverVision.com и не работает ни с какими другими раскрасками.

Большинство страниц на сайте – бесплатные, но есть платный контент.

Приложение имеет только англоязычный интерфейс.

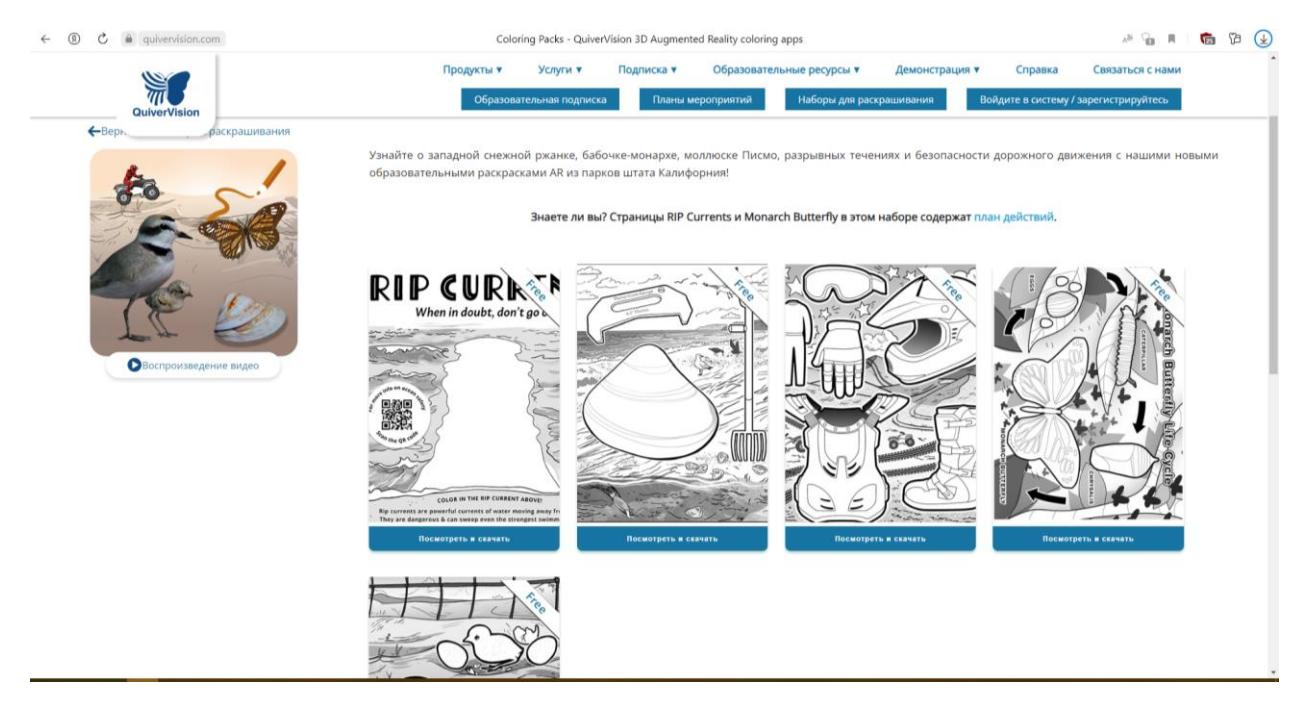

Рисунок 7 – Пример раскрасок

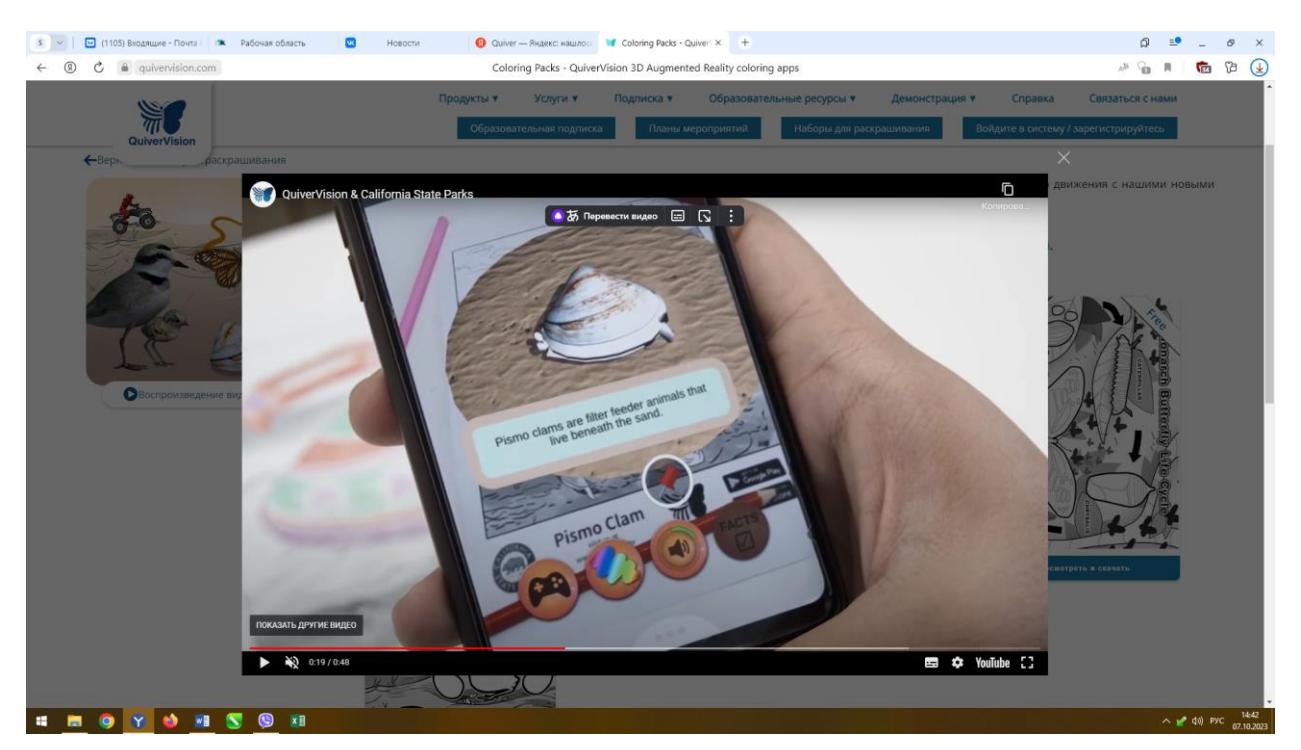

Рисунок 8 – Грузка раскраски через телефон

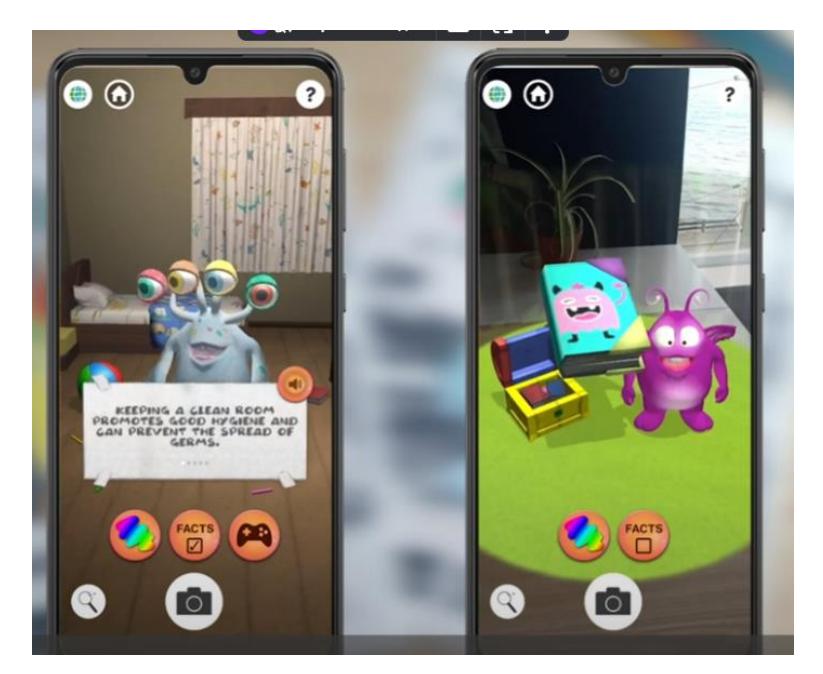

Рисунок 9 – Ожившая раскраска

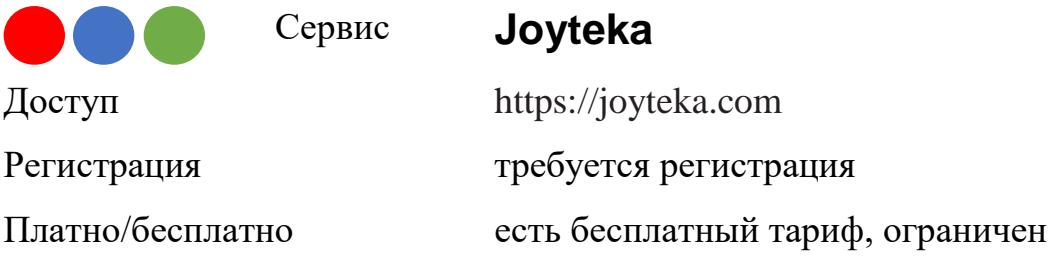

Иногда однотипные уроки могут утомить как самых старательных учеников, так и учителей.

Joyteka — это образовательная платформа, на которой объединены пять онлайн-сервисов для создания обучающих материалов: видеороликов, викторин, тестов, игр по терминам и даже квестов. Сервисы подойдут для разных форм обучения: и для очных занятий, и для дистанционных уроков.

Платформа создана российскими авторами и полностью русскоязычная. В ней предусмотрено три тарифа, включая бесплатный.

Большинство учителей используют платформу, чтобы создавать игровые задания для уроков. Самый популярный формат - квесты, но не обязательно выбирать только один формат. Сейчас педагогам доступны пять вариантов.

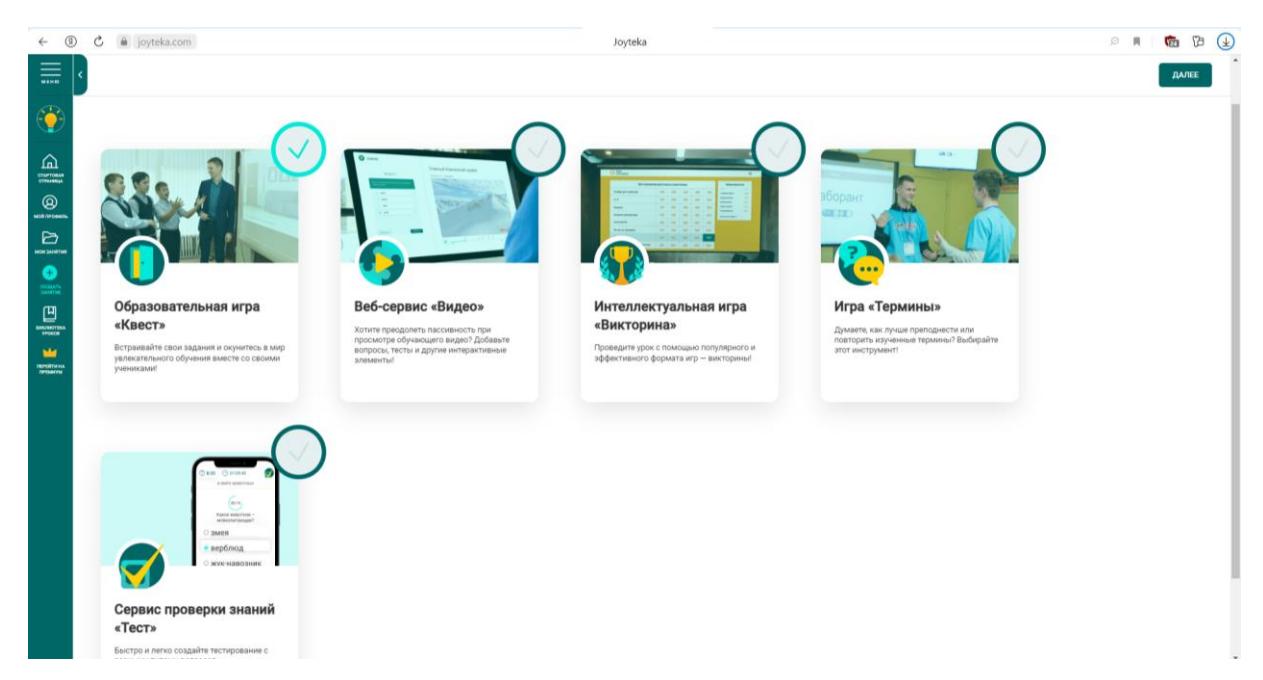

Рисунок 10 – Окно выбора для создания заданий

#### Вариант № 1. Квест

Это сервис, который помогает заинтересовать детей на уроке, развивает креативность и логику. Учителю достаточно выбрать квест-комнату, подходящую по теме, и вставить свои задания в текстовом формате.

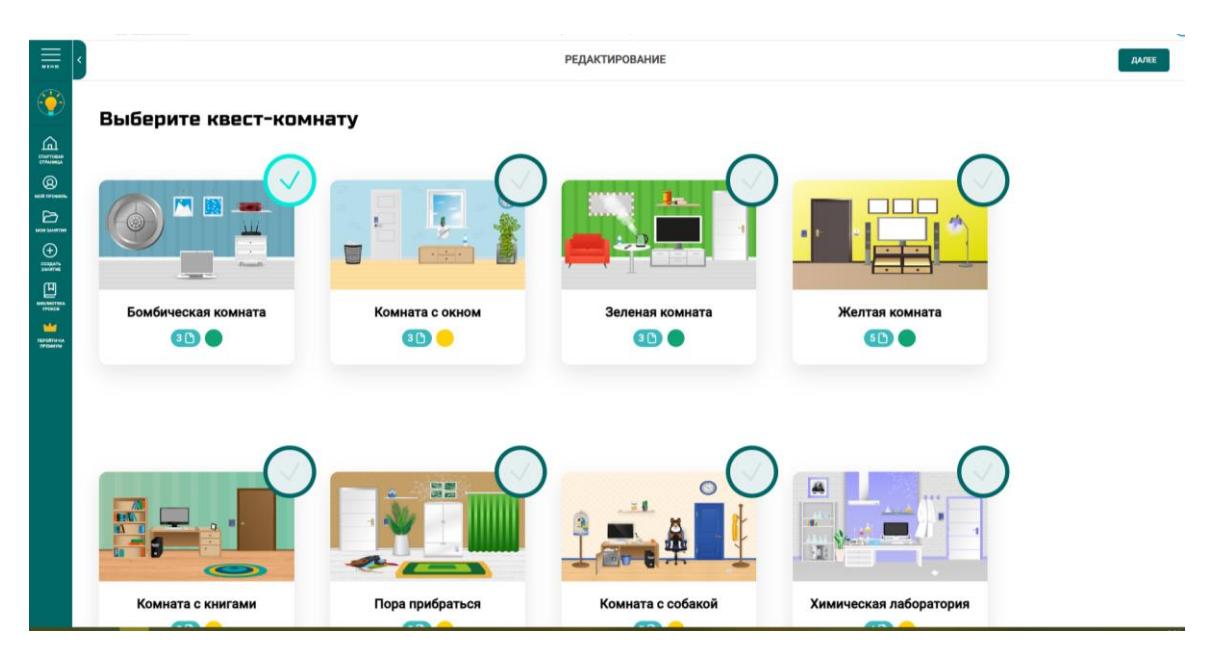

Рисунок 11 – Выбор комнаты для создания квеста

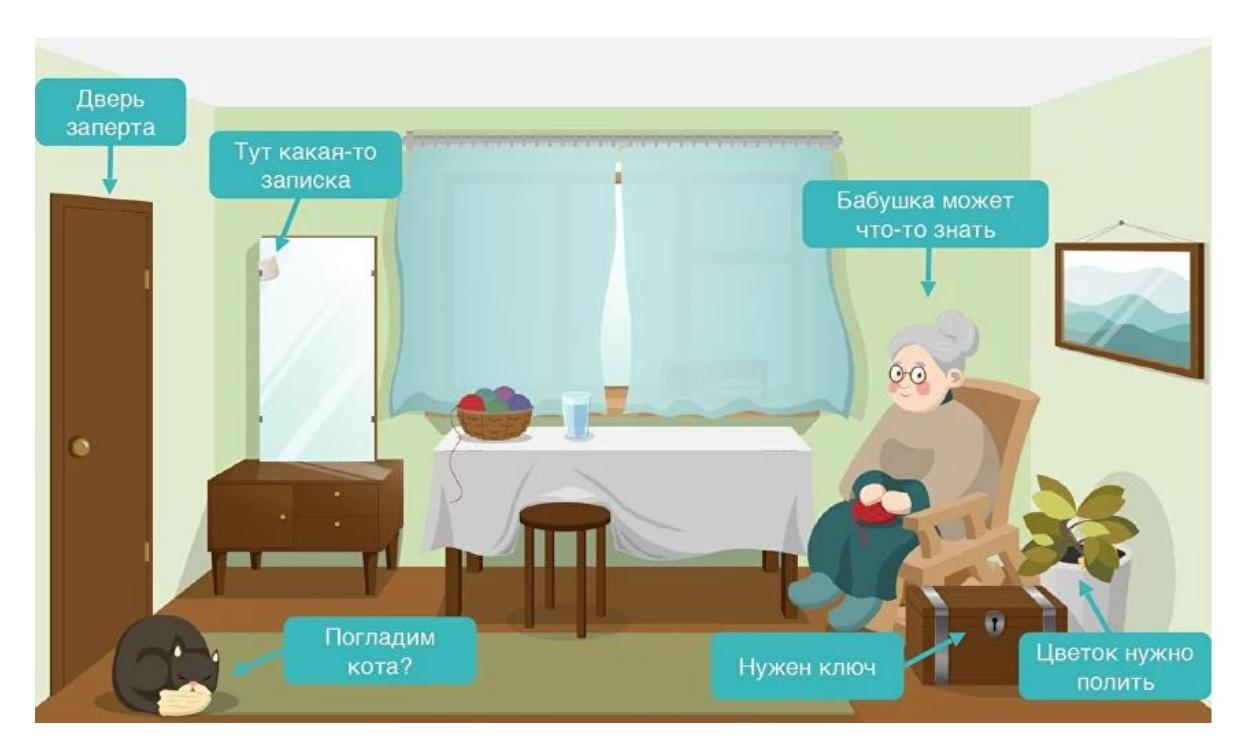

Рисунок 12 – Пример квеста

Вариант № 2. Видео

Они глубоко вовлекают учеников и позволяют проверить, как они усваивают новую тему прямо во время урока. Педагогу достаточно вставить задания в заранее подготовленный им ролик.

Вариант №3. Тест

Это интерактивный вариант самостоятельных работ.

Вариант №4. Термины

Сервис для создания креативных уроков, где ученики должны объяснять и угадывать термины.

Вариант №5. Викторина

Аналог «Своей игры»: учитель задаёт темы и для каждой придумывает по пять вопросов разной сложности, а ученики отгадывают и получают баллы.

Платформой можно пользоваться бесплатно без ограничений, но у Joyteka есть и два платных тарифа, которые частично расширяют функциональность. Например, в бесплатном тарифе можно создать только 20 уроков, а на платном — 500. А в сервисе «Квест» при подписке сохраняются даже промежуточные результаты ученика, который не прошёл квест до конца.

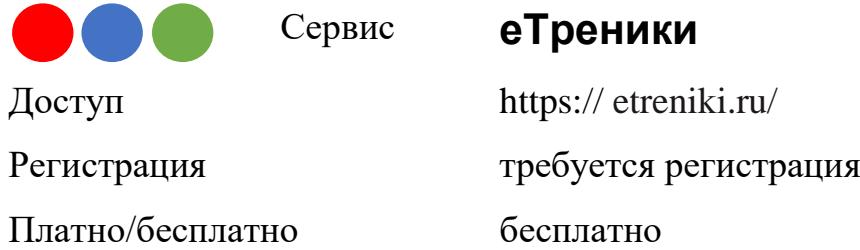

еТреники — это онлайн-конструктор учебных тренажёров. Здесь, с помощью интернет-браузера, вы сможете конфигурировать небольшие вебприложения — тренажёры.

Каждый тренажёр получает на сайте уникальный код и доступен всем желающим, необходимо только поделиться ссылкой.

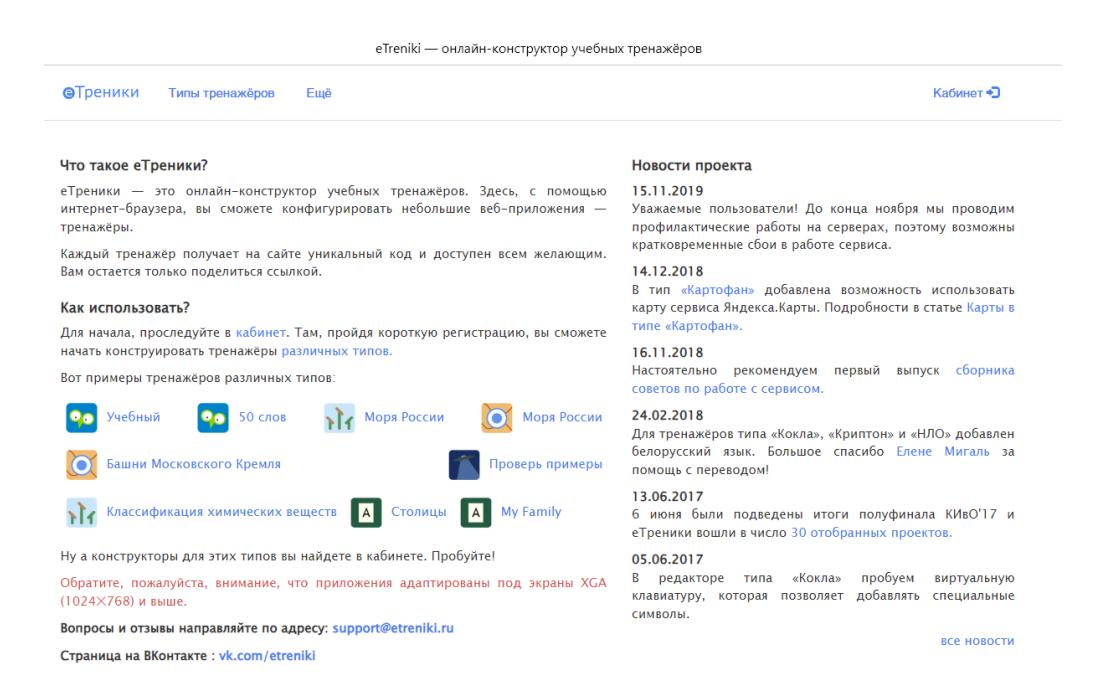

Рисунок 13 – Главное окно сервиса еТреники

Виды тренажеров:

#### **Картофан**

Задача ученика — соотнести подписи из перечня с объектами на карте, отмеченными точками при конструировании тренажёра. Возможно использовать карту без подписей, что существенно интереснее.

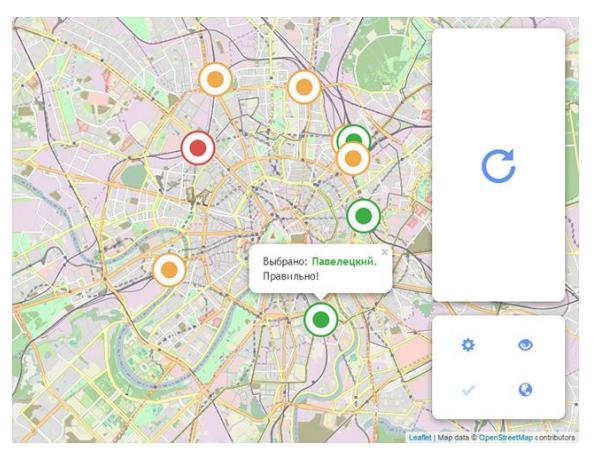

Рисунок 14 – Тренажер Картофан

## **Кокла**

Задача ученика — распределить заданный при конструировании тренажёра набор слов по 2, 3 или 4 категориям. Очень динамичный тренажёр.

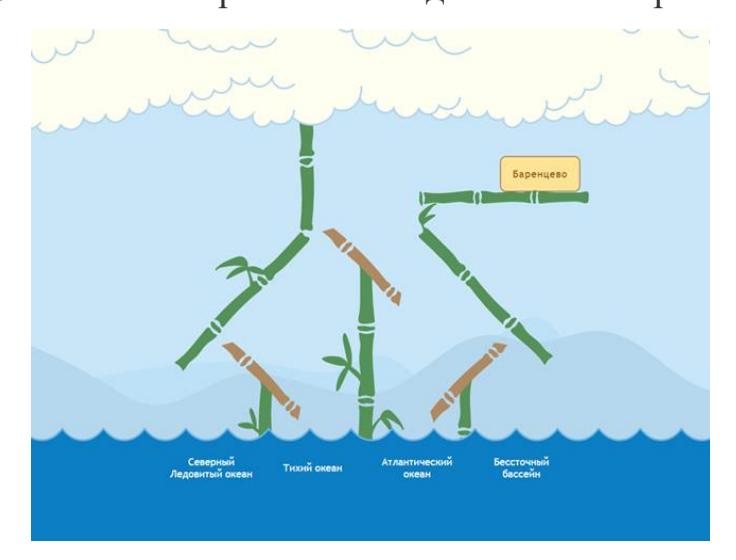

Рисунок 14 – Тренажер Кокла

# **Криптон**

Задача ученика — «разгадать» слова, в которых перепутаны буквы.

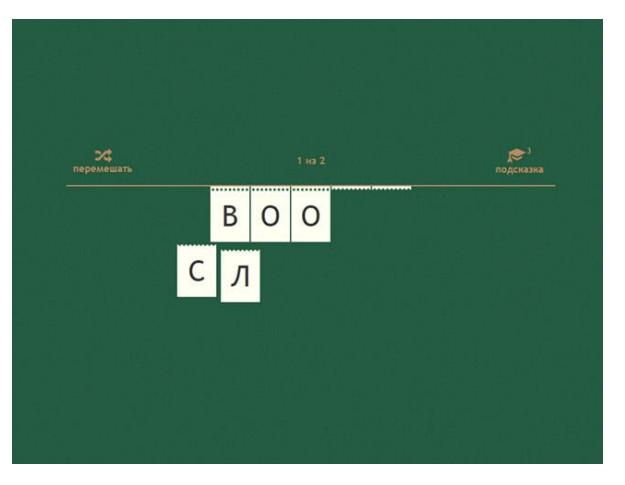

Рисунок 14 – Тренажер Криптон

## **Морфанки**

Задача ученика — выполнить морфемный разбор группы слов (разбор слова по составу), заданной при конструировании тренажёра.

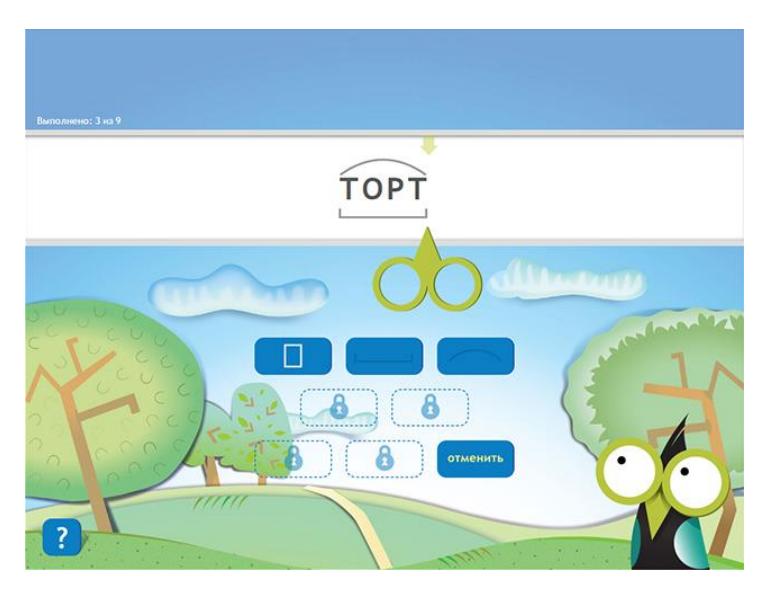

Рисунок 14 – Тренажер Морфанки

### **НЛО**

Задача ученика — удалить «неправильные» или «лишние» объекты из группы. Количество групп не ограничено. Количество слов в группе — не более пяти.

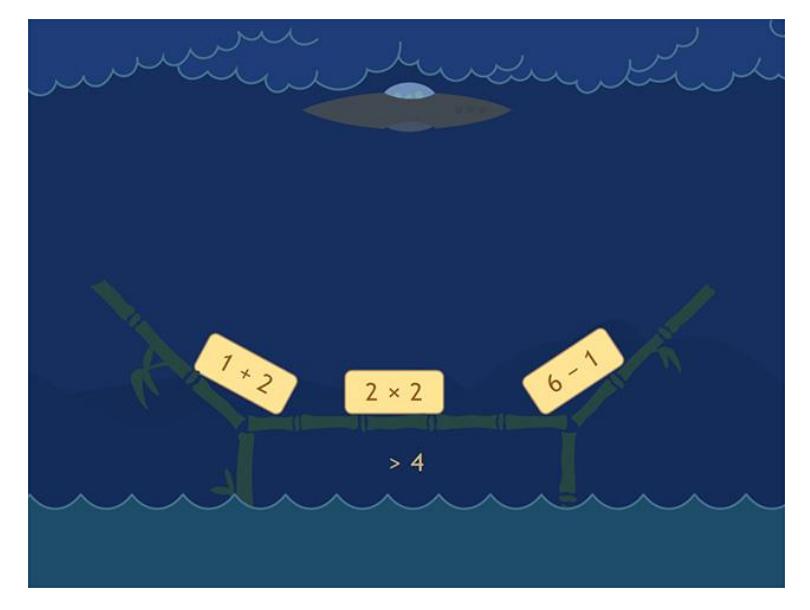

Рисунок 15 – Тренажер НЛО

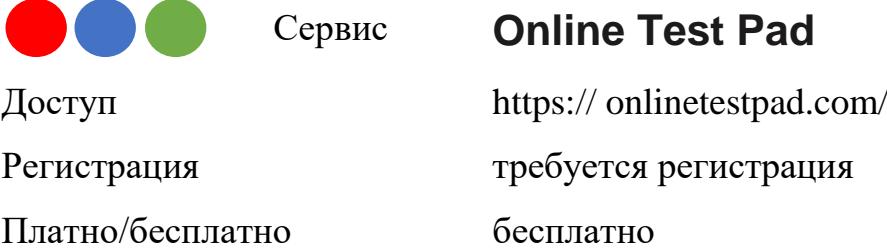

Сервис предназначен для организации электронного обучения и предлагает пользователям сразу несколько инструментов — это возможность создавать тесты, опросы, кроссворды, логические игры и диалоги. Причем все инструменты доступны совершенно бесплатно.

Помимо инструментов для создания авторских электронных учебных заданий интернет-сервис Online Test Pad предоставляет свободный доступ к коллекции электронных учебных заданий, разработанных на данной платформе другими пользователями. В отношении компьютерных тестов предлагаемая коллекция достаточно богатая: обращаясь к ней, пользователь увидит раздел «Популярные тесты», в котором отдельно выделены образовательные, психологические и развлекательные тесты, а также разделы.

Помимо широкого функционала, интернет-сервис Online Test Pad имеет очень удобный, интуитивно понятный интерфейс, что позволяет быстро освоить его инструментарий даже неопытным пользователям и успешно использовать его в профессиональной деятельности. Данный интернет-сервис поддерживает русский язык и обеспечен отличной инструктивной поддержкой.

Минусы сервиса:

- в созданные электронные учебные материалы добавляется реклама, но использование любого браузера с блокировкой рекламы избавит от этой проблемы;

- время на редактирование, требуется и добавить обложку и изображение, сделать полное описание теста и его инструкции с определенным количеством знаком или символов;

- иногда сайт грубо говоря "зависает" и дети не могут пройти его с первого раза, хотя стоит ограничение по IP;

- если использовать "чужие" тесты, то нет возможности просмотреть статистику.

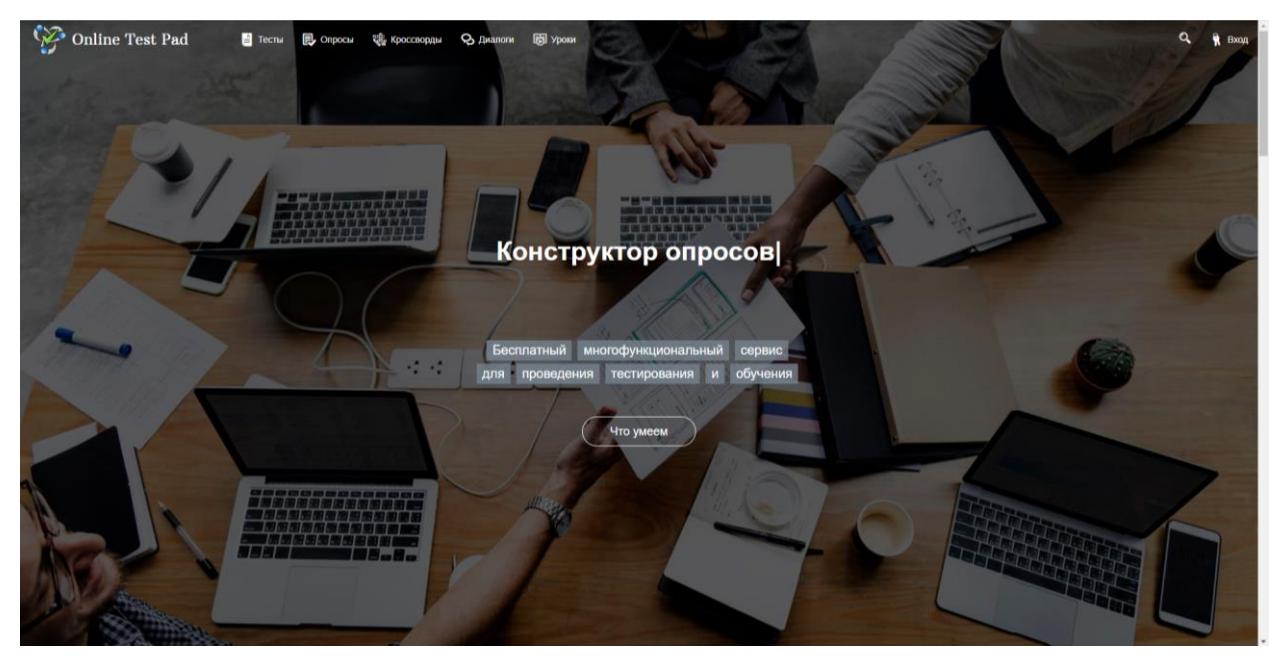

Рисунок 16 – Главное окно сервиса Online Test Pad

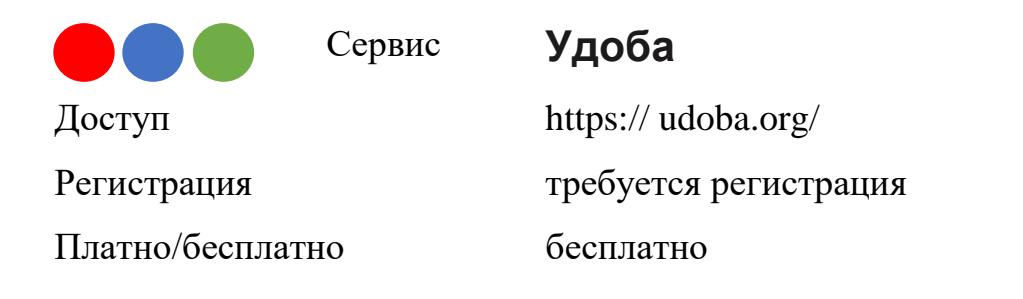

УДОБА ― сервис бесплатного конструктора и хостинг открытых интерактивных электронных образовательных ресурсов.

Сервис бесплатный. Пользователи создают ЭОР прямо в браузере, не нужно устанавливать никаких программ. Интерактивные ЭОР на данном сайте не просто создаются, но и распространяются в открытом доступе.

На данном сайте в библиотеку можно добавить 2 вида ресурсов:

1. Домашнее задание

Помогает учащимся загружать скриншоты страниц с домашним заданием без регистрации на УДОБА. Загруженные домашние задания хранятся 2 недели, после чего удаляются. При загрузке домашнего задания учащийся может представиться.

2. Интерактивный контент

Интерактивный контент в виде презентаций, видео, опросов и другого функционала на основе H5P

На сайте УДОБА школьные учителя и преподаватели вузов могут создавать 46 различных типов интерактивных заданий. Подробнее все типы заданий описаны на странице «Шаблоны». Все созданные в конструкторе «Удоба» ЭОР можно встроить в блог/сайт, в СДО Moodle или отправить ученикам ссылку. Если ученики зарегистрируются, то можно увидеть их результаты на сайте.

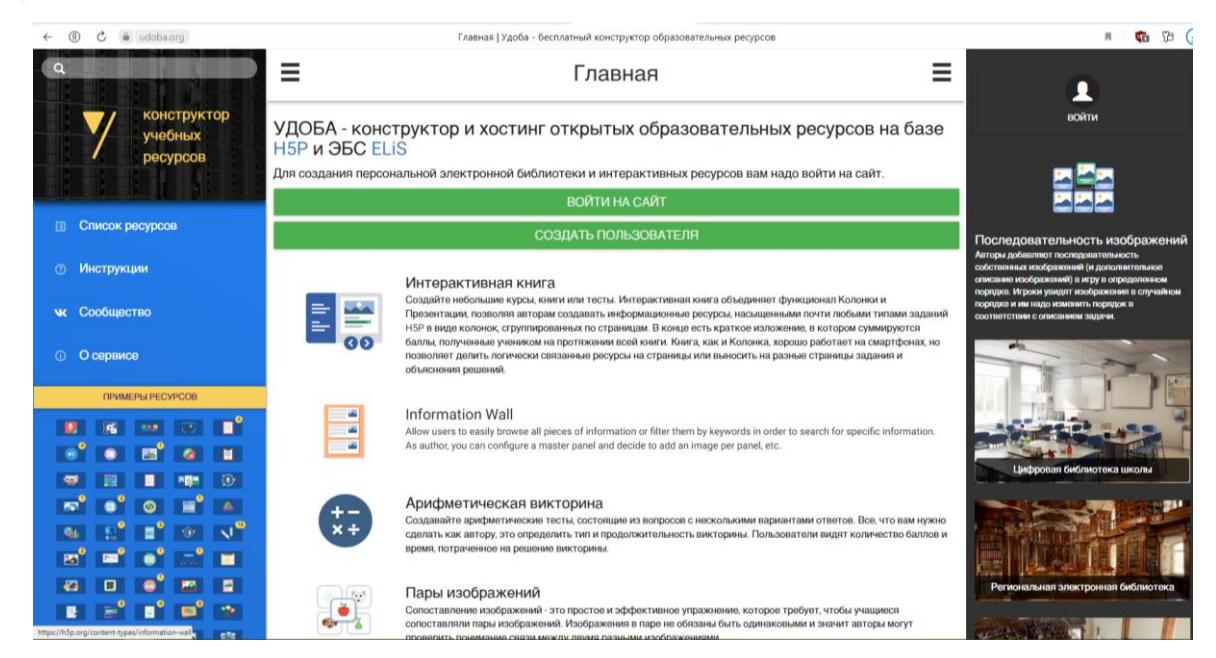

Рисунок 17 – Главное окно сервиса Удоба

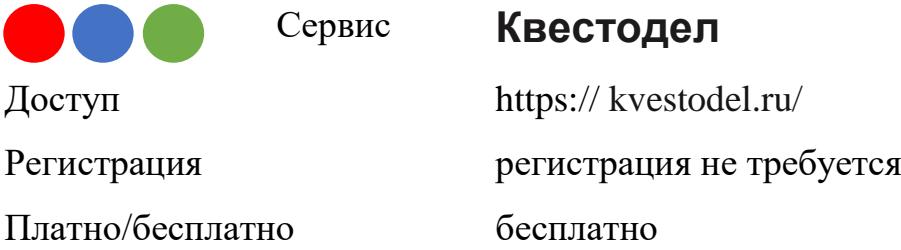

Квестодел - российское приложение, которое максимально облегчает создание квеста как многоступенчатой и многоформатной головоломки. Сервис полностью бесплатный и даже не требует регистрации.

Конечный продукт распечатывается на бумаге или сохраняется htmlфайлом и в дальнейшем отображается на экране.

В конструкторе соблюдаются все условия жанра квестов. Создаётся подсказки, вводятся секретные слова, причём выбирая различные виды заданий. Очень полезной является опция автоматического составления квеста. Используя эту опцию, можно внести свои коррективы, свои задания. Можно уменьшить или увеличить количество подсказок, изменить тип задания, текст записок.

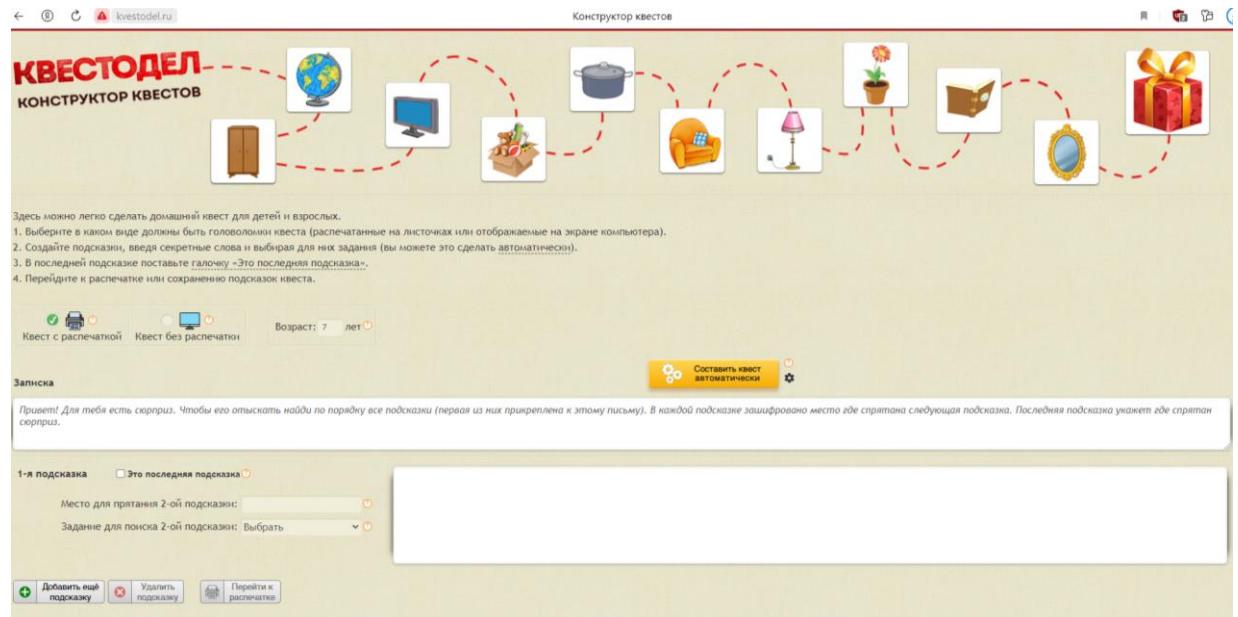

Рисунок 18 – Главное окно сервиса Квестодел

Сервис **Wordwall** Доступ https:// wordwall.net/ Регистрация требуется регистрация Платно/бесплатно есть бесплатный тариф, ограничен

Wordwall представляет собоймногофункциональный инструмент для создания как интерактивных, так и печатных материалов. Большинство шаблонов доступны как в интерактивной, так и в печатной версии. Многих учителей порадует тот факт, что сервис имеет русскоязычную версию. Интерактивные упражнения воспроизводятся на любом устройстве, имеющем доступ в интернет: на компьютере, планшете, телефоне или интерактивной доске.

Базовый тариф сервиса доступен полностью бесплатно. Более того, даже не заводя аккаунт, можно перейти на страницу «Сообщество», выбрать подходящее упражнение среди созданных другими пользователями, скопировать ссылку на него и дать своим ученикам. Однако, чтобы редактировать чужие задания и создавать свои, нужно зарегистрироваться.

На базовом тарифе доступно 18 шаблонов:

- «Сопоставить» - участнику нужно перетащить термины к их определениям, выбрать правильный перевод каждого слова или соотнести даты с событиями.

- «Случайные карты» — карточки с текстом или картинками собираются в «колоду» и выдаются по клику в случайном порядке. Это не самостоятельный инструмент, а скорее вспомогательный — например, на картах можно разместить короткие вопросы для устных ответов в классе.

- «Пропущенное слово» — участнику предстоит заполнять пробелы в тексте, выбирая слова из списка и перетаскивая их в правильные места. Создаётся такое упражнение очень быстро — достаточно загрузить текст

и выделить нужные слова. Также можно добавить дистракторы — неверные варианты, которые ученики тоже увидят в списке.

- «Случайное колесо» — формат, аналогичный «Случайной карте», только элементы содержания располагаются на сегментах колеса, которое вращается по клику и выдаёт случайный результат.

- «Викторина» — всем знакомый формат, серия вопросов с вариантами ответов и выбором правильных.

- «Откройте поле» — на игровом поле размещаются несколько пронумерованных элементов. По клику раскрывается содержимое каждого номера. Это может быть просто текст или картинка либо вопрос с вариантами ответов.

- «Групповая сортировка» — участники должны перенести элементы из списка в правильную группу.

- «Найди пару» — нужно правильно соотнести друг с другом элементы, составленные пары исчезают с игрового поля.

- «Анаграмма» — ученики угадывают слова или фразы, в которых буквы перемешаны. Можно добавить подсказки в виде текста или картинок.

- «Привести в порядок» — а в этом задании участникам предстоит правильно расставить слова в предложении.

- «Совпадающие пары» — на игровом поле размещены закрытые карточки, а участники переворачивают их по две подряд. Если пара совпала, то карточки исчезают, если нет — они снова закрываются.

- «Диаграмма с метками» — элементы нужно перетащить на заданные точки на изображении. Например, названия частей растения — на фотографию цветка, названия планет — на изображение Солнечной системы и так далее.

- «Флеш-карты» — ещё один инструмент для проведения быстрого опроса в классе, а также для самопроверки знаний учеников. На лицевой стороне

виртуальной карточки размещается вопрос, на обратной — правильный ответ, а по клику она переворачивается.

- «Перевернуть плитки» — этот формат похож на «Флеш-карты», только карточки не следуют одна за другой, а сразу все расположены на поле.

- «Поиск слов» — в таблице из букв спрятаны ключевые слова, которые ученикам нужно отыскать.

- «Кроссворд» — учащиеся вводят искомые слова, пользуясь подсказками.

- «Викторина "Игровое шоу"» — к обычной викторине добавляются дополнительные элементы (например, один раз за игру ученик может убрать половину неверных вариантов или получить дополнительное время для ответа на вопрос).

- «Ударь крота» — на игровом поле появляются кроты, на каждом из которых написан вариант ответа, а игроку нужно выбрать «правильных» кротов (в зависимости от условия задания), пока они снова не спрятались.

После выбора шаблона для упражнения его нужно заполнить контентом. Интерфейс окна для редактирования достаточно минималистичный и простой.

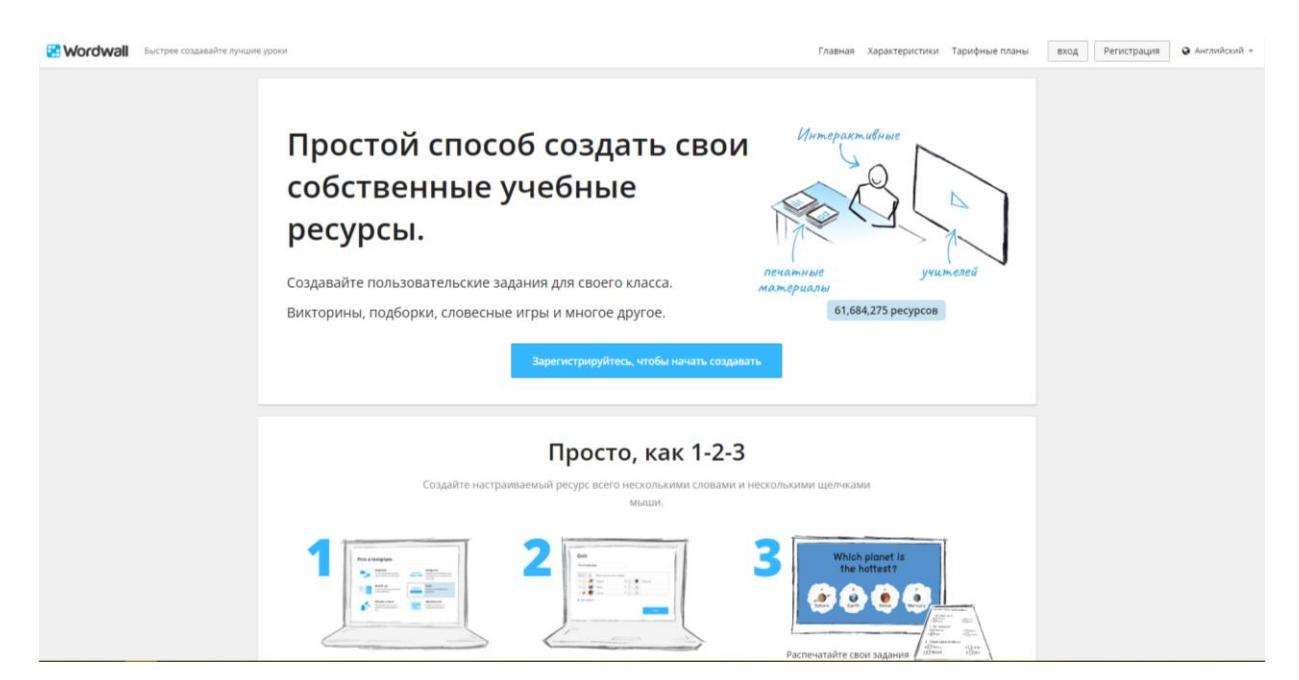

Рисунок 19 – Главное окно сервиса Wordwall

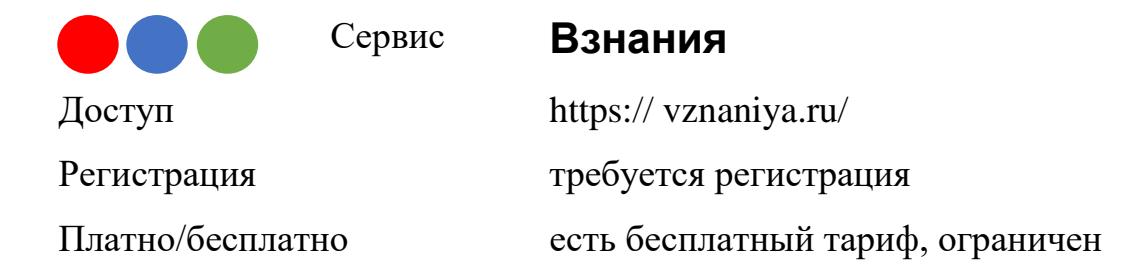

Взнания - это российский конструктор для создания интерактивных материалов к онлайн или офлайн урокам

Платформа задумана как эффективный цифровой инструмент для изучения иностранных языков, которая позволяет в игровой форме изучать слова иностранного языка по созданным учителем урокам выполнять грамматические тесты.

Однако ее функционал настолько универсален, что позволяет каждому учителю-предметнику воспользоваться уникальными возможностями сервиса ВЗнания.

В любой дисциплине важны базовые знания, которые обучающийся должен твердо запомнить, без которых невозможен дальнейших успех в овладении последующей учебной информацией: знание важнейших терминов, понятий, фактов, событий. И блок заучивания, безусловно, важен. Например, размещаются пары слово — определение (слово — перевод, дата — событие, формула — расшифровка). А дальше программа делает все за преподавателя. Ученикам предлагается несколько упражнений на запоминание.

- 1 Проверь себя.
- 2 Найди пару.
- 3 Скрэмбл.
- 4 Заполни пропуски.
- 5 Введи слова.
- 6 Тест.

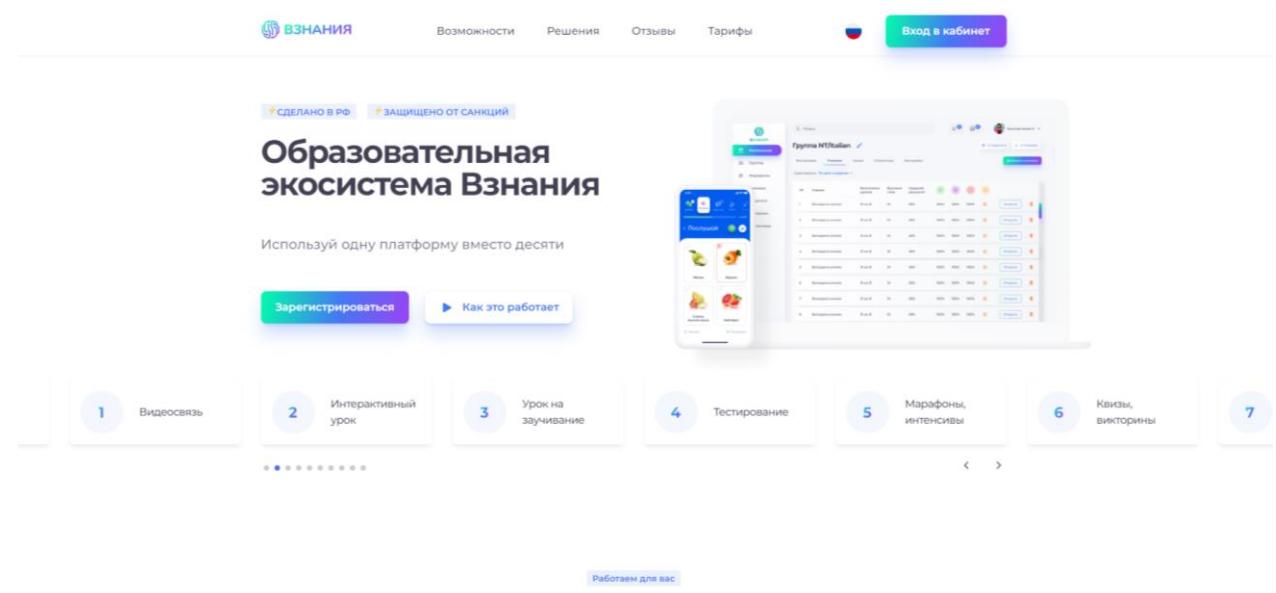

Возможности платформы \*

Рисунок 20 – Главное окно сервиса Взнания

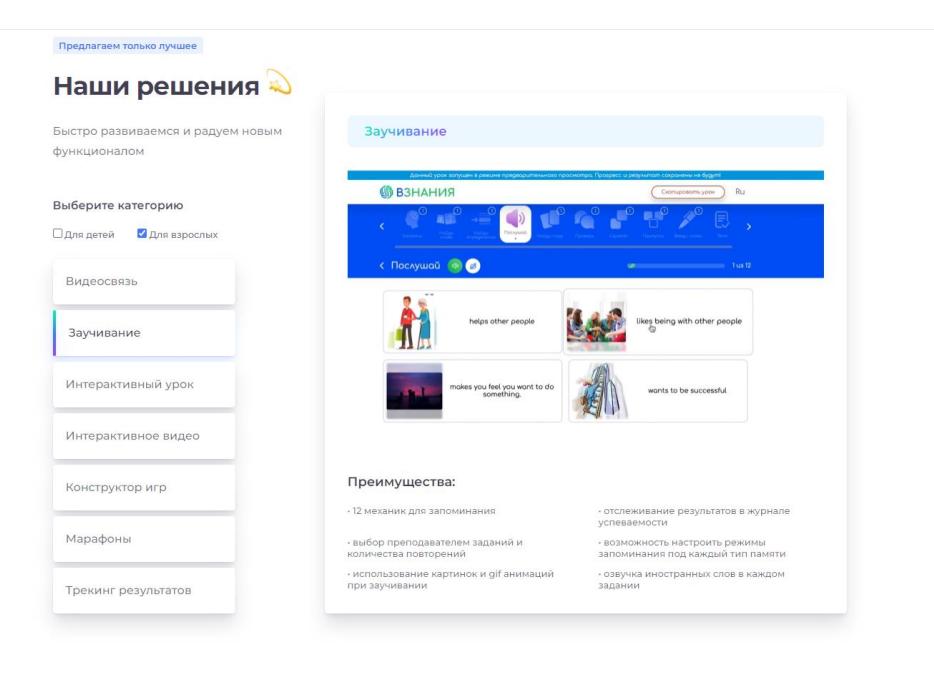

Рисунок 20 – Выбор шаблонов

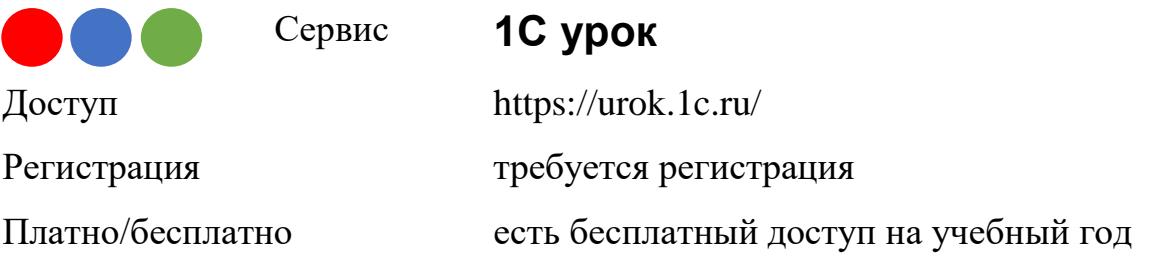

Содержит ресурсы, необходимые для проведения полноценных уроков по всем общеобразовательным дисциплинам. Для исследований и проектов имеются виртуальные лаборатории, интерактивные демонстрации – исследования, тренажёры, шаблоны для быстрых построений, математический конструктор. Здесь есть материалы для проведения различных типов уроков от традиционных до инновационных с элементами исследовательской деятельности, есть и электронные учебники, материалы для печати, разноуровневые тесты, интерактивные задания.

Отличительной особенностью ресурсов «1С:Урок» является наличие виртуальных лабораторий и конструкторов для проведения различных исследований и экспериментов, способствующие яркому наглядному представлению информации. Работа с этими ресурсами связана со способностью придумывать новые решения или выносить собственные суждения, не опираясь на заранее заданные параметры.

Применение этих ресурсов на уроках способствуют повышению мотивации студентов к учебе. С помощью цифровых технологий преподаватель может показать то, что нельзя передать словами. Когда учебный материал представлен чётко, наглядно и можно увидеть его практическую направленность, студенты лучше усваивают материал и повышается качество знаний. Все ресурсы портала «1С:УРОК» созданы коллективом профессионалов и способствуют повышению эффективности образовательного процесса.

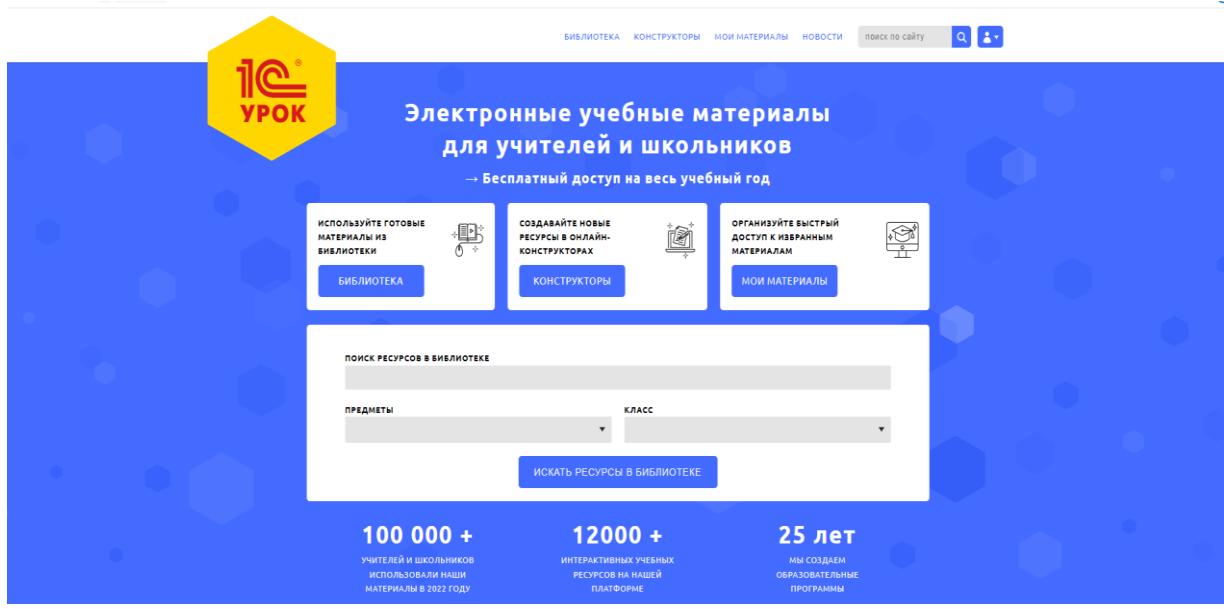

Рисунок 21 – Главное окно платформы 1С

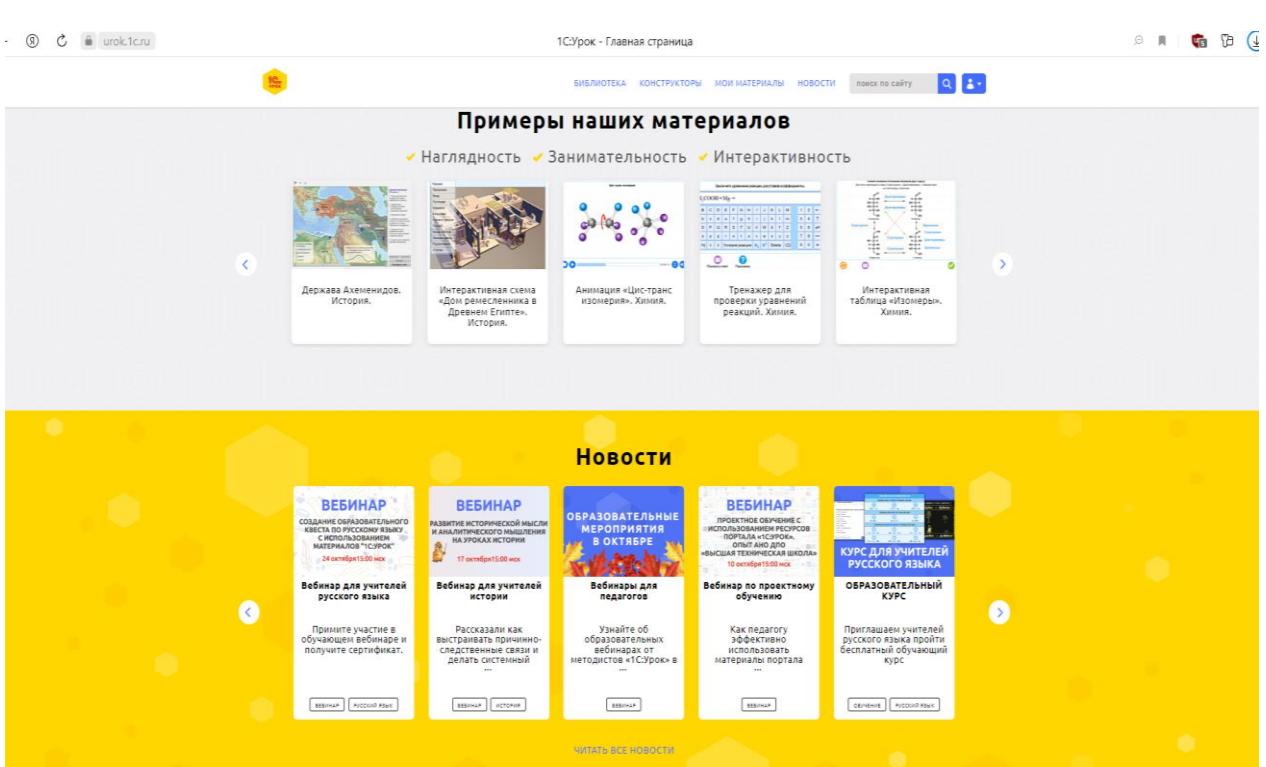

Рисунок 22 – Главное окно платформы 1С

Сервис **Kvikpic** Доступ http://kvikpic.com/ Регистрация требуется регистрация Платно/бесплатно бесплатно

Бесплатный онлайн конструктор иллюстраций. Создавайте свои уникальные иллюстрации, из элементов, нарисованных профессиональными художниками.

Получившееся изображение можно скачать в трех форматах: .png, .jpg, .svg, но для этого надо быть зарегистрированным пользователем. Причем изображения можно будет придать эффект, например, нарисованного масляными красками и пр.

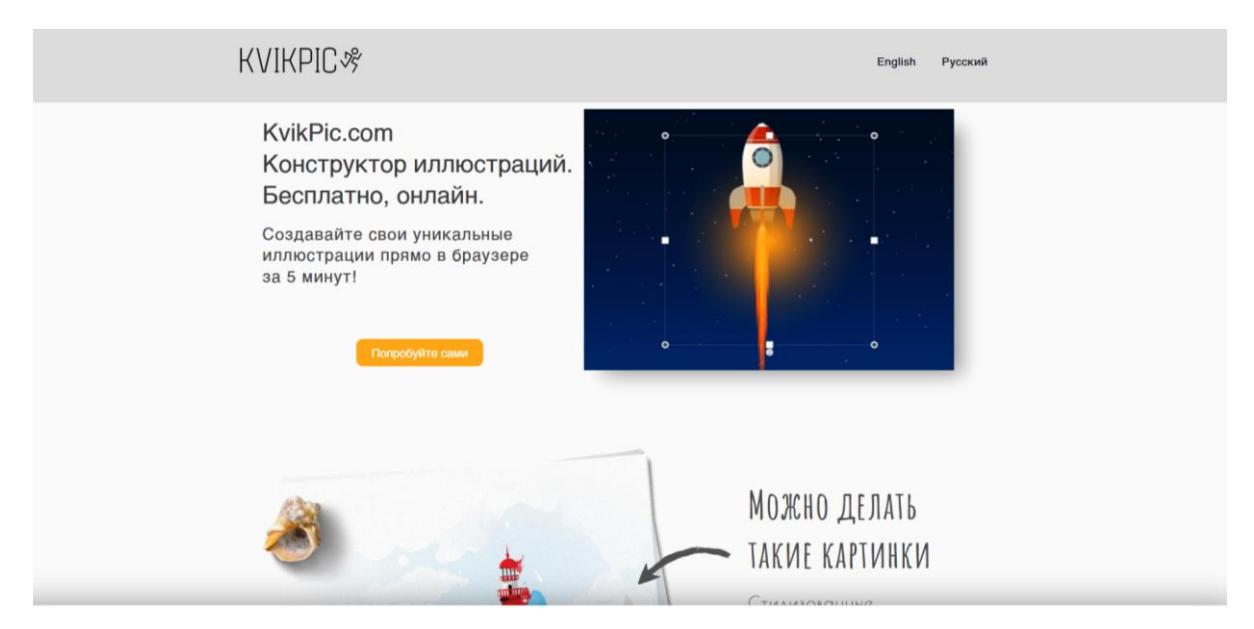

Рисунок 23 – Главное окно сервиса Kvikpic

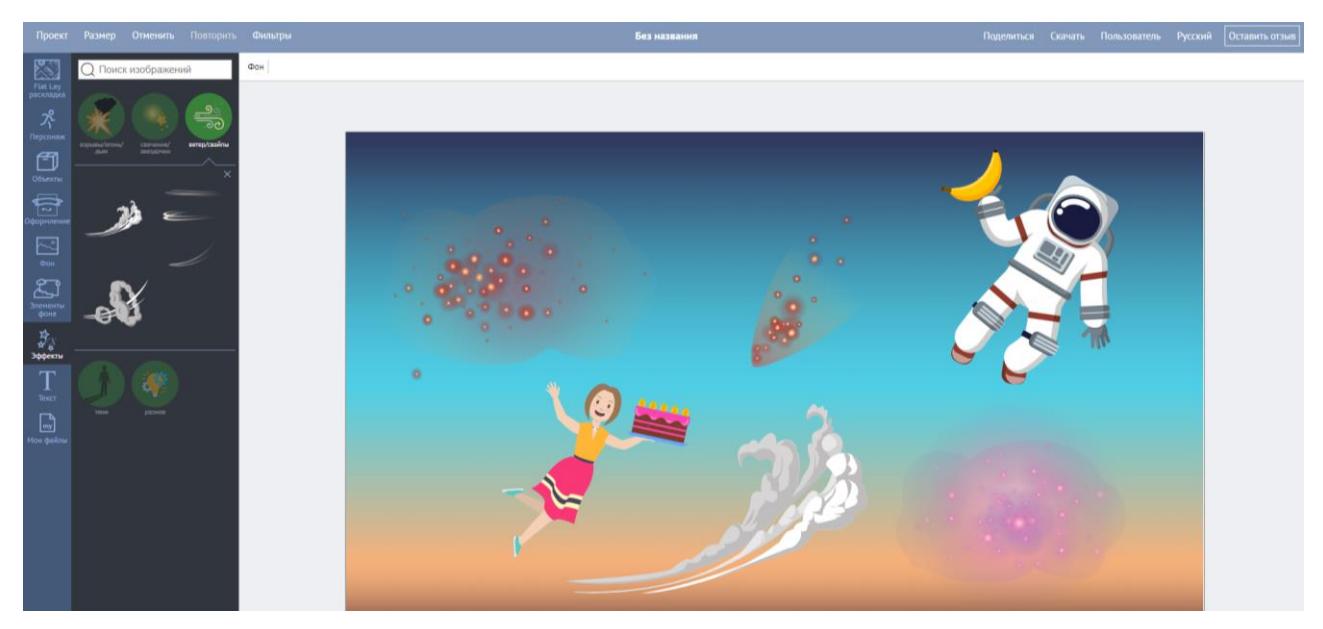

Рисунок 24 – Пример созданного изображения в сервисе Kvikpic

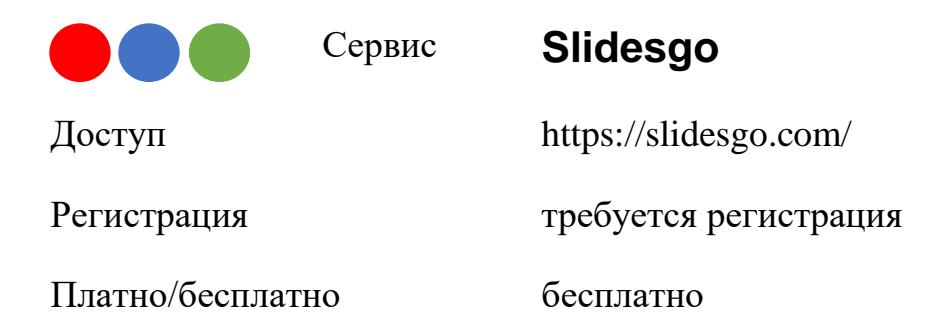

Slidesgo - бесплатный инструмент для создания презентаций, разработанный на основе нейросетей. Можно создавать красивые презентации за несколько кликов, полностью редактировать их и использовать нейросеть для создания дополнительных изображений и текста.

Slidesgo — это платформа, которая предлагает широкий выбор бесплатных слайдов Google и шаблонов PowerPoint. Способ работы прост: найти нужную тему в библиотеке, сохраните понравившиеся слайды в Google или PowerPoint,

открыть сохраненную версию, чтобы настроить и отредактировать их так, как нужно.

Шаблоны Slidesgo предварительно загружаются с широким спектром графических ресурсов, включая редактируемые значки, инфографику, карты и многое другое. Многие шаблоны Slidesgo бесплатны, но бесплатные пользователи должны сохранять ссылки на атрибуцию там, где они есть в шаблонах.

Есть интересный альтернативный вариант данной нейросети – это magicslides, нейросеть может сформировать презентацию из предложенного текста, которую можно скачать в pptx и отредактировать.

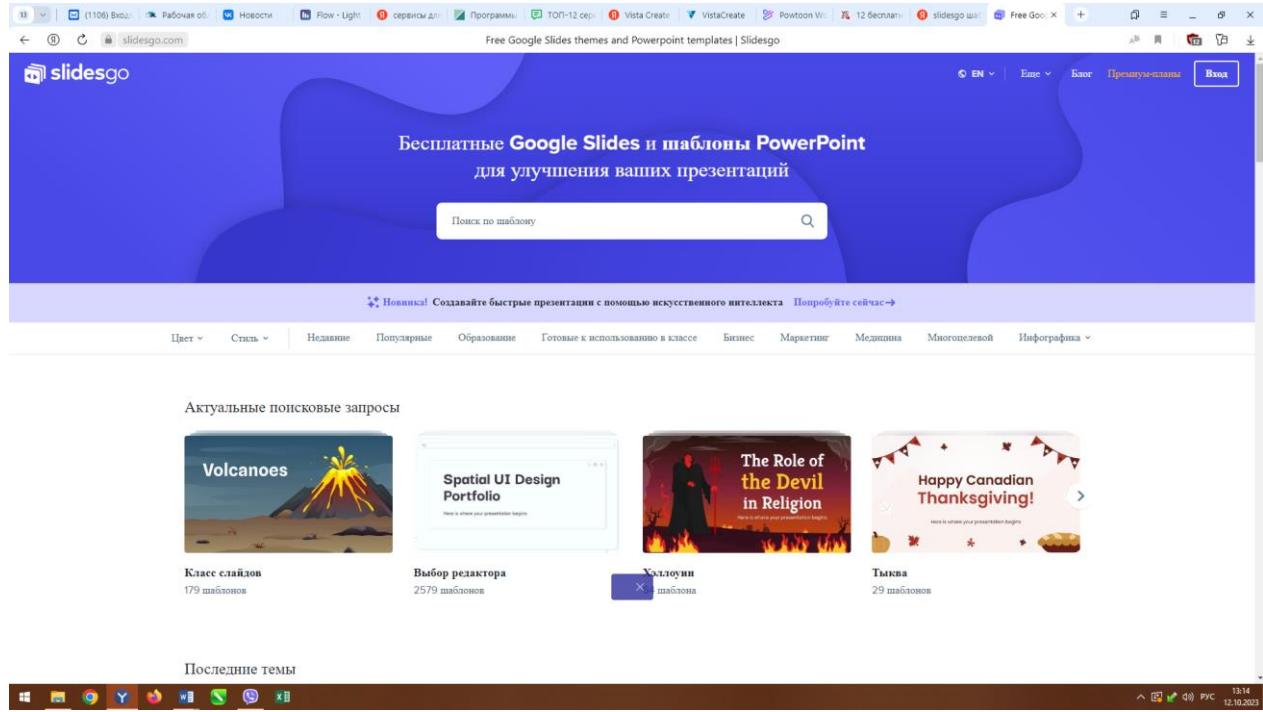

Рисунок 25 – Пример главной страницы сервиса Slidesgo

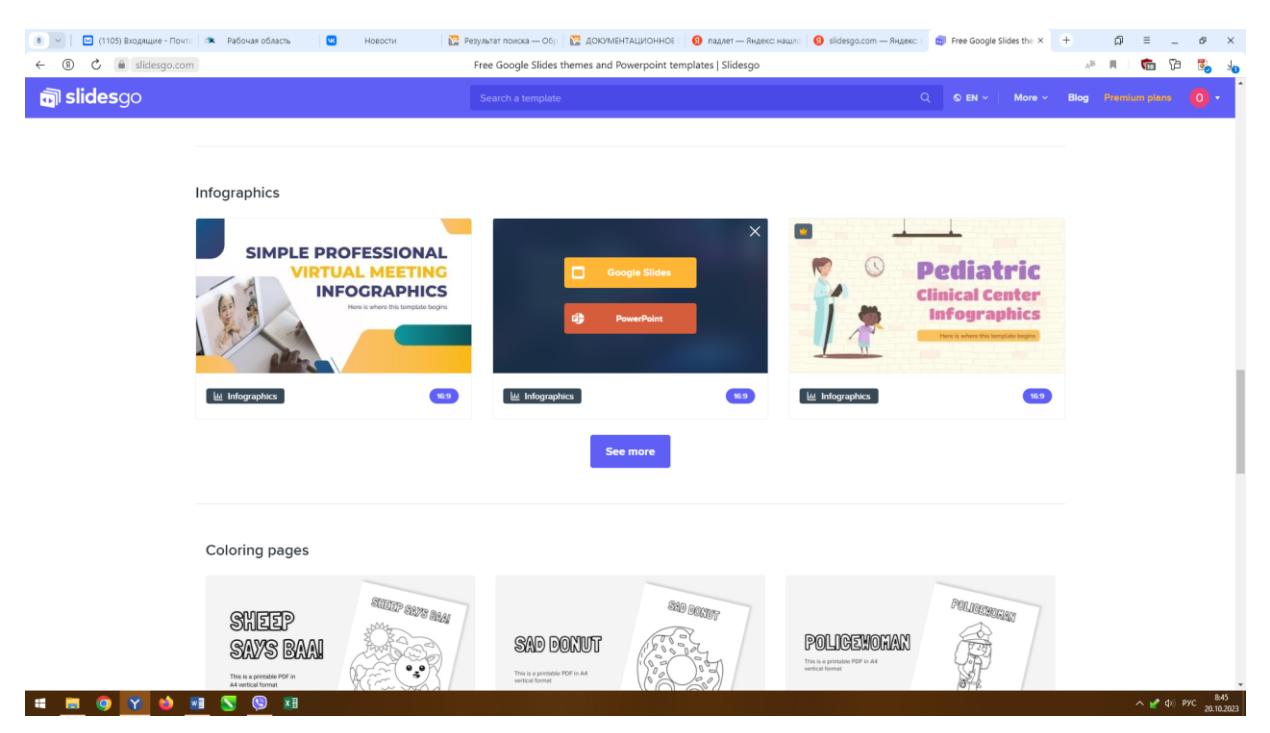

Рисунок 26 – Пример скачивания шаблона для Power Point

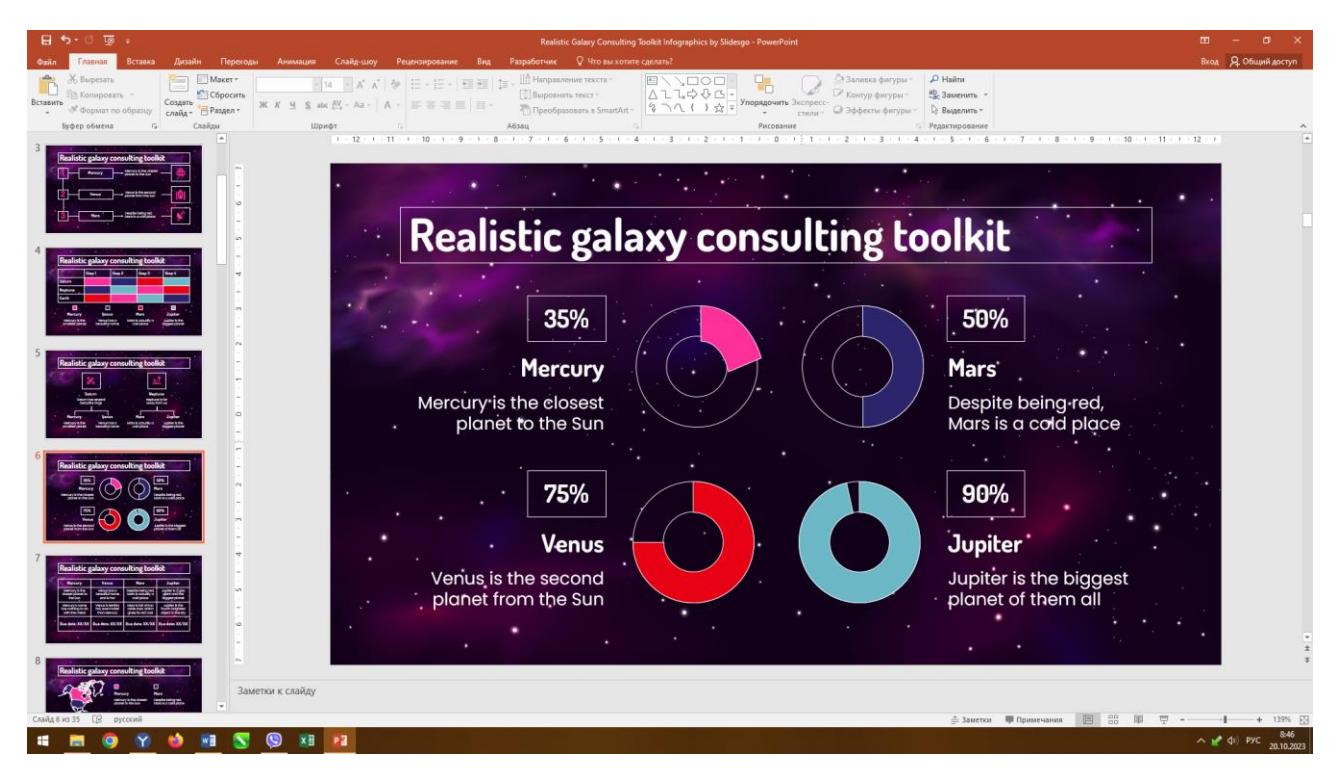

Рисунок 27 – Шаблон из Slidesgo открыт в Power Point